# EQUINOX

**Instrukcja obsługi**

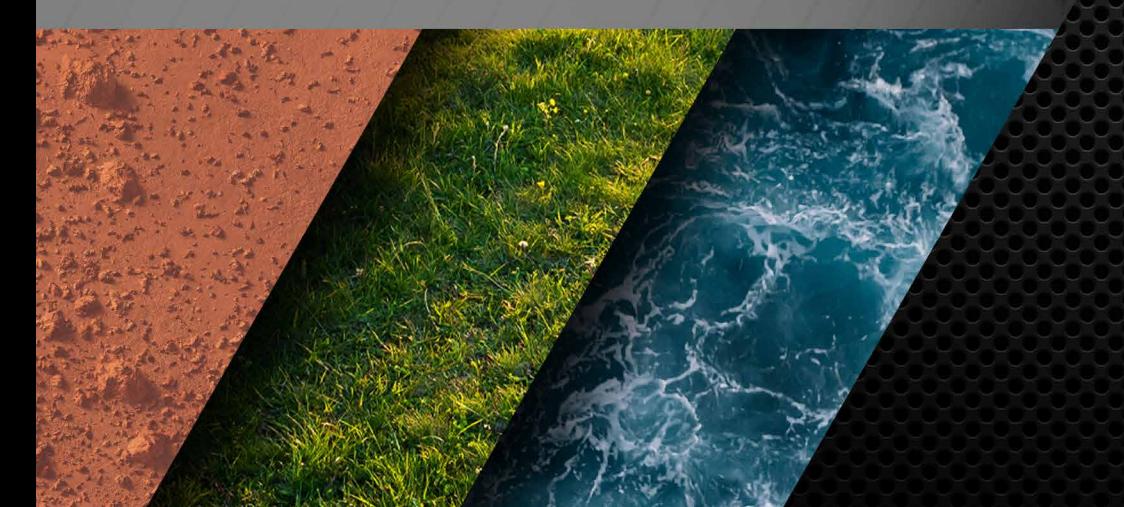

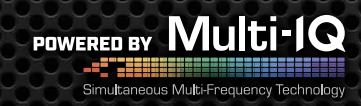

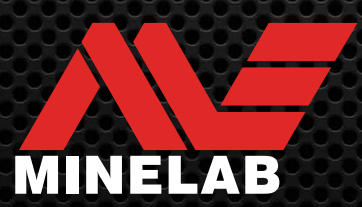

## **Spis treści**

#### **Rozpoczęcie pracy**

#### **Szybki start Przedląd części** Zastowanie osłony ekranu **Obsługa Wyświetlacz Wprowadzenie do trybów szukania** Wybór odpowiedniego trybu Reset profilu 5 6 6 7 8 9 9 9

#### **Tryby szukania**

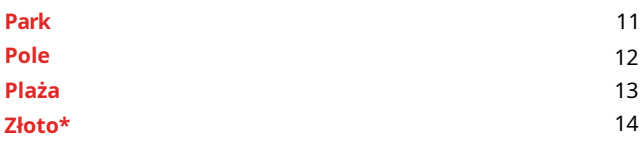

#### **Ustawienia ogólne**

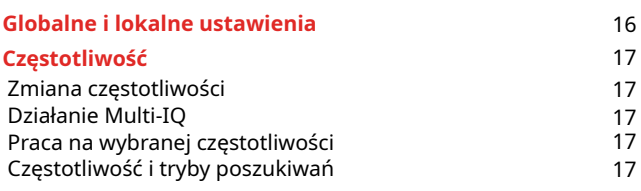

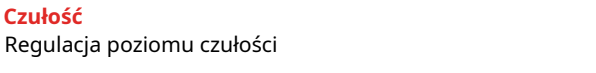

#### **Wskaźnik głębokości**

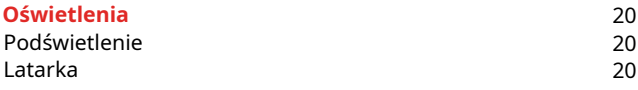

#### **Wibracje**

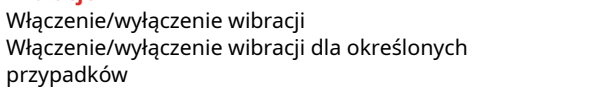

#### **Profil użytkownika\*** Zapisywanie profilu Włączenie/wyłączenie profilu użytkownika

#### **Ustawienia menu**

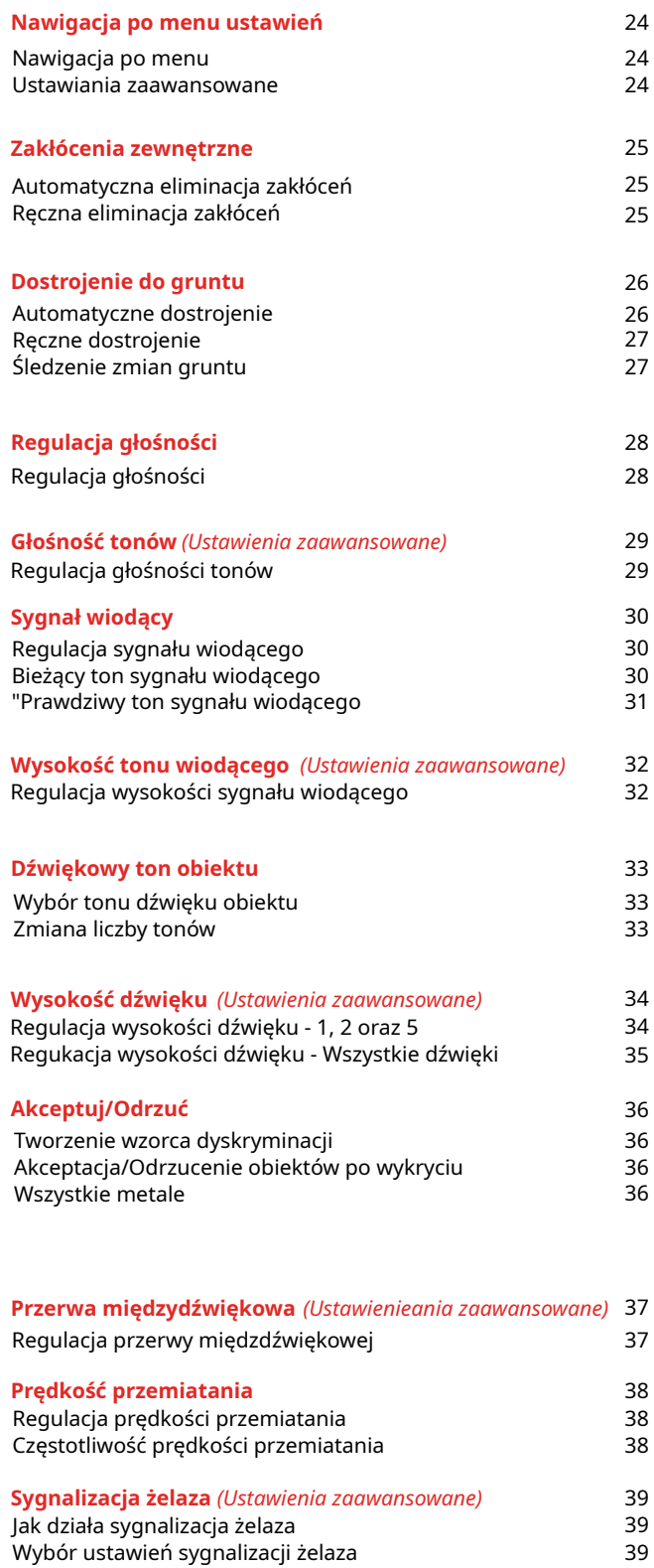

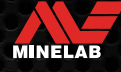

18

19

21 21 21

22  $\overline{22}$ 22

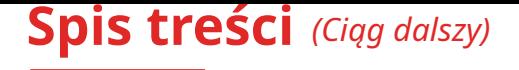

#### **Identyfikacja obiektu, namierzanie i wydobycie**

#### **Identyfikacja obiektu**

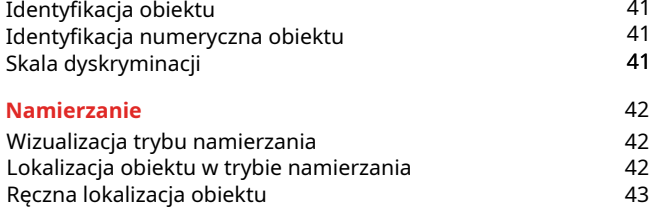

#### **Słuchawki, Akumulator i ładowanie**

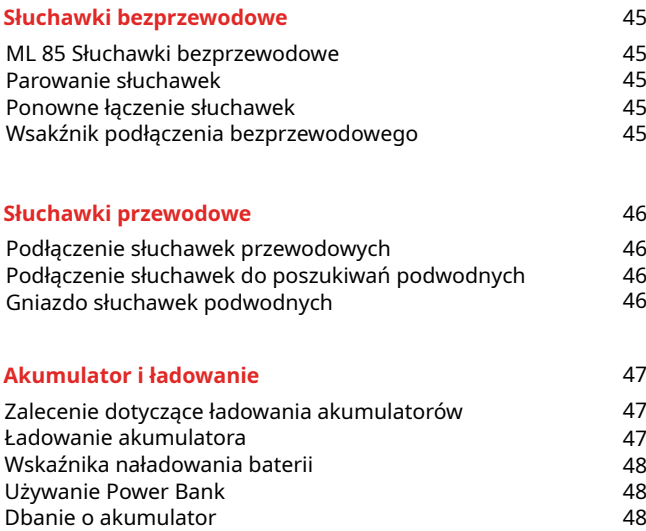

#### **Błędy i rozwiązywanie problemów**

#### **Kody błędów**

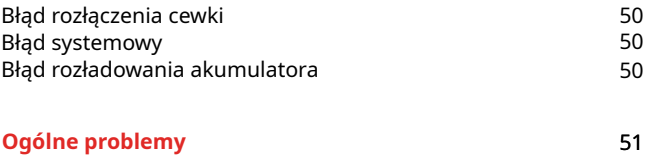

#### **Bezpieczeństwo, pielęgnacja i konserwacja**

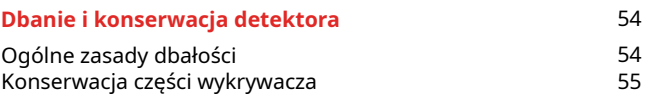

#### **Specyfikacja i ustawienia fabryczne**

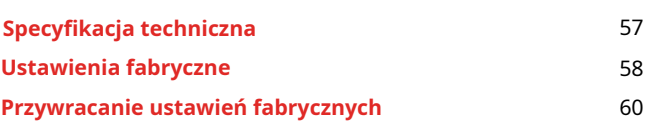

#### **UWAGA**

**Przed pierwszym montażem, ładowaniem lub używaniem wykrywacza zapoznaj się z ostrzeżeniami i zasadami bezpieczeństwa zawartymi w następujących rozdziałach.**

� **"Informacje dotyczące łądowania"** 

� **"Ogólne zalecenia użytkowania"**

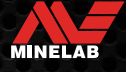

# **Rozpoczęcie pracy**

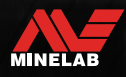

## **Szybki start**

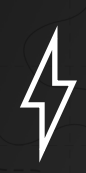

Przed pierwszym użyciem zalecane jest pełne naładowanie baterii. Może to zająć około 6 godzin. (strona47)

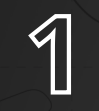

**Włącz**

Naciśnij przycisk włączania na obudowie wykrywacza

#### **Wybierz tryb szykania**

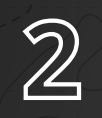

Wybierz tryb szukania opisany w "Wprowadzenie do trybów szukania", który najbardziej odpowiada lokalizacji poszukiwań i oczekiwanym znaleziskom.

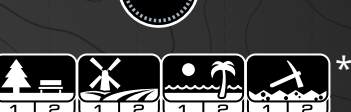

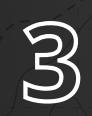

#### **Eliminacja zakłóceń zewnętrznych**

Wybierz z Menu "Noise cancel" a następnie naciśnij Następnie przeprowadź procedurę eliminacji zakłoceń. Powinno to zająć około 5 sekund.

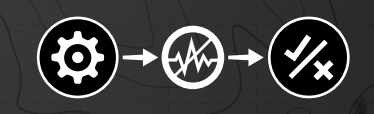

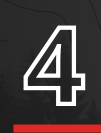

#### **GO DETECTING**

Naciśnij $\circledast$  aby powrócić do ekranu poszukiwań i rozpocznij poszukiwania

Jeśli po wykonaniu opisanych wyżej czynności występują nadmierne zakłócenia, przeprowadź procedurę strojenia do gruntu (strona 27).

Jeśli zakłocenia nadal występują spróbuj zredukować poziom czułości (strona 18).

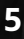

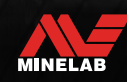

## **Części wykrywacza**

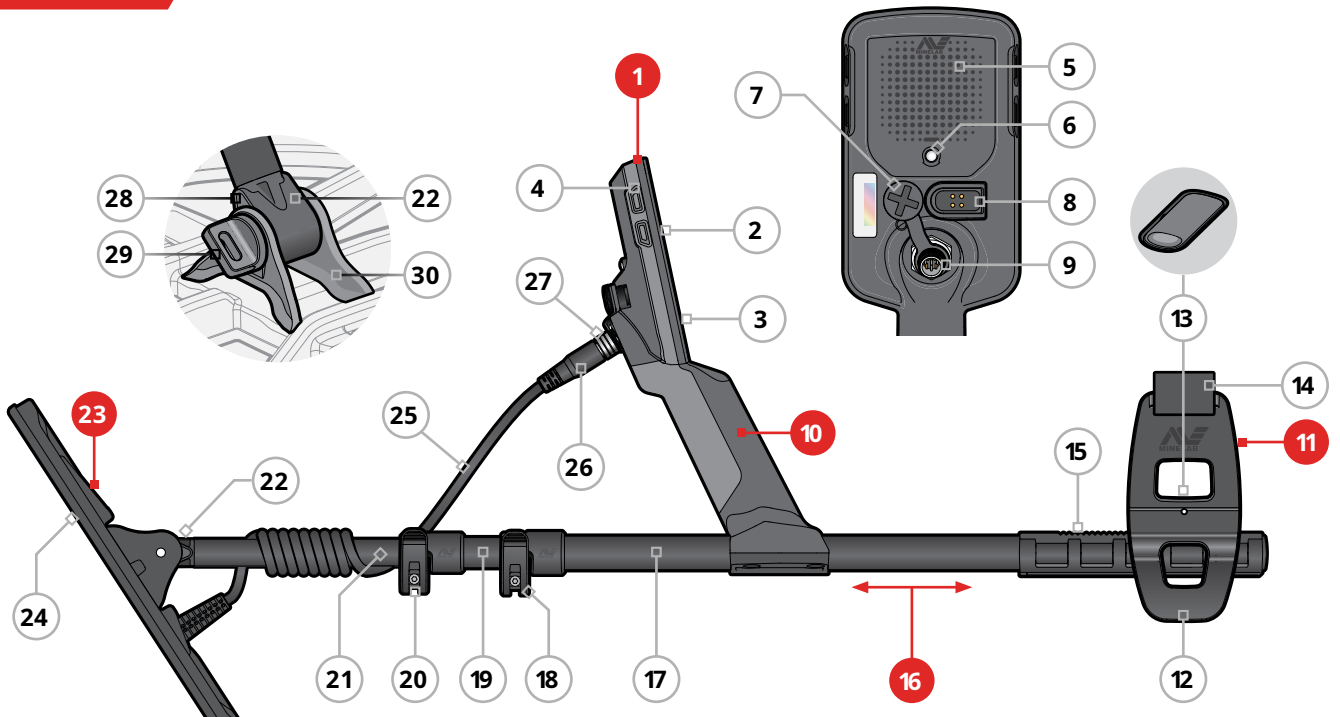

#### **1. Panel sterowania**

- **2.** Wyświetlacz
- **3.** Klawiatura
- **4.** Przyciski
- **5.** Głośnik
- **6.** Latarka
- **7.** Wodoodporna gniazdo słuchawek 3.5 mm
- **8.** Gniazdo ładowania
- **9.** Gnizado podłączenia cewki

#### **10. Uchwyt**

Z systemem wibracji i wbudowanym akumulatorem litowo - jonowym

\* Tylko Equinox 900

П

#### **11. Podłokietnik SCORPION**

- **12.** Podstawa podłokietnika
- **13.** Zacisk podłokietnika
- **14.** Pasek
- **15.** Szyna

#### **16. Żerdź wykrywacza**

- **17.** Żerdź górna
- **18.** Górny zacisk
- **19.** Żerdź środkowa
- **20.** Dolny zacisk
- **21.** Żerdź dolna
- **22.** Uchwyt cewki

#### **23. Cewka**

- **24.** Osłona cewki
- **25.** Kabel cewki
- **26.** Wtyczka cewki
- **27.** Pierścień mocujący cewki
- **28.** Dwie podkładki
- **29.** Śruba cewki
- **30.** Miejsce mocowania uchwytu żerdzi

#### **Folia ochronna ekranu**

Stosowanie folii ochronnej na ekran zabezpieczy go przed otarciami wynikającymi z normalnego użytkowania.

**UWAGA:** Nigdy nie czyść ekranu wyświetlacza używając środków czystości na bazie alkoholu. Wystarczy miękka, wilgotnna ściereczka z mydłem.

- **1.** Usuń plastikową osłonę ekranu. Upewnij się, że ekran nie jest zakurzony lub poplamiony odciskami palców
- **2.** Usuń zabezpieczenie folii ochronnej zwracając uwagę, aby nie dotykać strony samoprzylepnej
- **3.** Trzymająć krawędź folii dopasuj jej położenie do kształtu wyświetlacza i delikatnie nałóż na ekran
- **4.** Za pomocą miękkiej ściereczki usuń powstałem bąble powietrza
- **5.** Usuń przednią warstwę zabezpieczającą folię

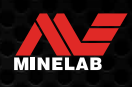

## **Wyświetlacz**

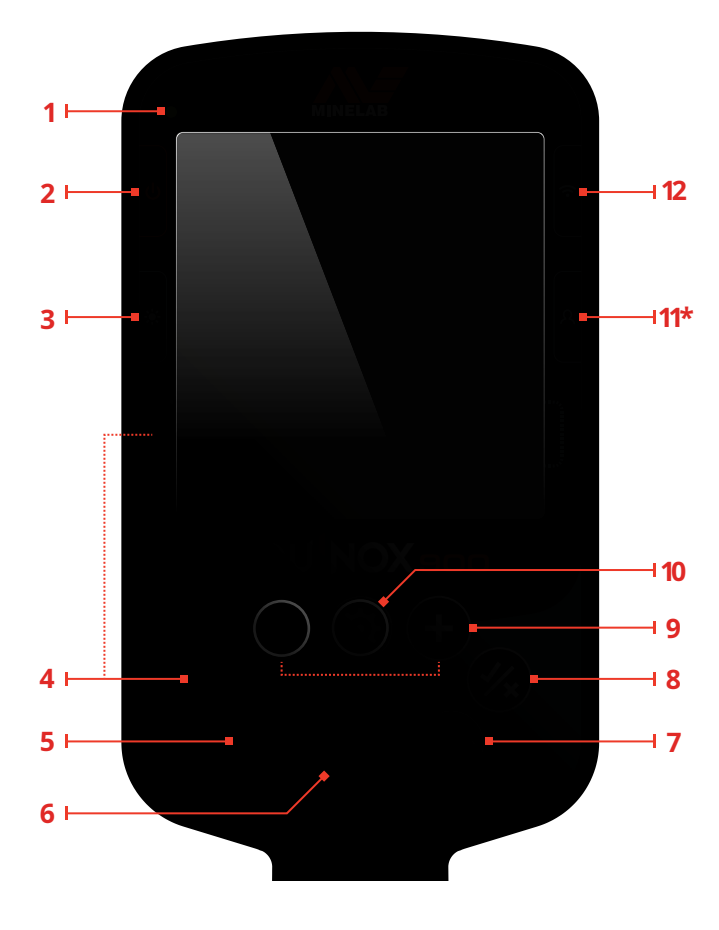

#### **1. Wskaźnik naładowania baterii**

Pokazuje status naładowania baterii

#### **2. Przycisk uruchamiania**

Włączanie i wyłączanie detektora

Naciśnij i przytrzymaj przez 7 sekund aby przywrócić ustawienia fabryczne wykrywacza. (strona 36)

#### **3. Podświetlenie**

Wybór stopnia podświetlenia wykrywacza

Dłuższe przyciśnięcie (2 sekondy) włącza bądź wyłącza podświetlenie (strona 20).

#### **4. Tryby szukania**

Wybór dostępnych trybów szukania (strona 9).

Dłuższe przyciśnięcie (5 seconds) powoduje reset trybu do jego wartości fabrycznych (strona 9).

#### **5. Wszystkie metale**

Przełącza między obecnym wzorcem dyskryminacji a trybem wszystkich metali (All metal) w celu akceptacji wszystkich metali (strona 36).

#### **6. Namierzanie / wykrywanie**

Naciśnij z Menu ustawień aby powrócić do ekranu detekcji.

Naciśnij z ekranu detekcji aktywować namierzanie Pinpoint (strona 42). Naciśnij raz jeszcze aby wyjść z trybu namierzania

#### **7. Częstotliwość**

Wybieraj z dostępnych częstotliwości (kHz): 4, 5, 10, 15, 20\*, 40\* i Multi (strona 17).

#### **8. Akceptowanie / Odrzucanie**

Akceptuje bądź odrzuca wybrane sygnalizacje indywidulanych segmentów dyskryminacji obiektów. (strona 36).

Pozwala na utworzenie wzorców dyskrymiacji (page 36) i na tworzenie sygnalizacji obszarowej poprzez Menu ustawień.

#### **9. Minus/Plus**

Naciśnięcie w ekranie detekcji pozwala na regulację czułości (Sensitivity) (strona 18).

Naciśnięcie w ustawieniach Menu pozwala na regulację wartości wybranych ustawień.

#### **10. Ustawienia**

Naciśnij aby uzyskać dostęp do poruszaia sie w ustawieniach Menu. Długie naciśnięcie (2 sekundy) powoduje uzyskanie dostępu z ustawień Menu do zaawansowanych ustawień Menu jeżeli są dostępne.

#### **11. Profil użytkownika\***

Naciśnij aby włączyc/wyłączyc zachowany profil użytkownika. (strona 22). Długie naciśnięcie (2 sekundy) zapamiętuje bieżący tryb szukania do ustawień trybu użytkownika. (strona 22).

#### **12. Bezprzewodowe połączenie audio**

Włącza/wyłącza połączenie bezprzewodowe audio (strona 45). Długie naciśnięcie (2 sekundy) rozpoczyna proces parowania i podłączenia bezprzewodowych słuchawek (strona 45).

\*Tylko EQUINOX 900

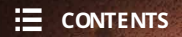

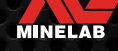

## **Wyświetlacz**

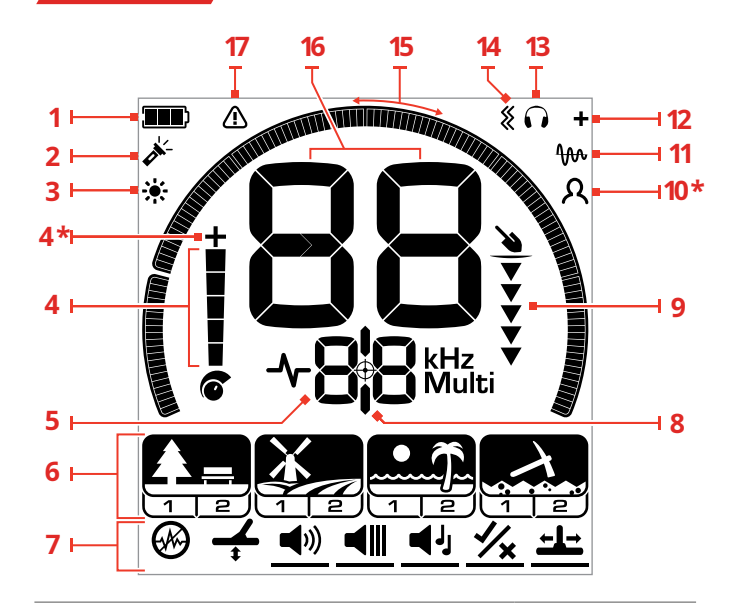

#### **1. Wskaźnik naładowania baterii**

Wyświetla status naładowania baterii (strona 47).

#### **2. Wskaźnik Latarki**

Wskazuje kiedy latarka jest uruchomiona (strona 20).

#### **3. Wskaźnik podświetlenia**

Wskazuje kiedy podświetlenie jest uruchomione (strona 20).

#### **4. Wskaźnik czułości**

Wyświetla ustawiony poziom czułości (strona 18).

#### **5. Wskaźnik częstotliwości**

Wskazuje aktualnie wybraną częstotliwość. (strona 17).

Wyświetla równiez kody błędu oraz wskazuje aktualne ustawienia zaawansowane (strona 50).

#### **6. Tryby szukania**

Wyświetla tryby szukania : Park, Field, Beach and Gold\*. Każdy tryb szukania posiada dwa edytowalne profile. (strona 9).

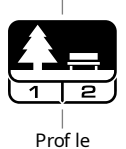

Search Mode

**7. Ustawienia Menu**

◀›)

Menu wszystkich parametrów oraz ustawień zaawansowanych (strona 23).

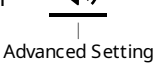

Setting

#### **8. Wskaźnik namierzania**

Wskazuje użycie namierzania pinpoint (strona 42).

#### **9. Wskaźnik głębokości**

Wskazuje przybliżoną głębokość zalegania wykrytego obiektu. (strona 19).

\* Tylko EQUINOX 900

#### **10. Profil użytkownika\***

Wkazuje na użycie zapamiętanych ustawień użytkownika (strona 22).

#### **11. Wskaźnik śledzenia zmian w gruncie**

Wskazuje, że jest aktywne śledzenie zmian w gruncie (strona 27).

#### **12. Wskaźnik bezprzewodowego połączenia audio**

Wskazuje aktualne połączenie bezprzewodowe audio (strona 45).

#### **13. Wskaźnik słuchawek**

Wskazuje, że do wykrywacza podłączone są słuchawki (przewodowe lub bezprzewodowe) (strona 46).

#### **14. Wskaźnik wibracji**

Wskazuje, że jest aktywna funkcja sygnalizacji wibracjami (strona 21).

#### **15. Skala dyskryminacji**

Każdy numer identyfikacji cyfrowej jest reprezentowany jako segment na skali. Segmenty mogą być wyświetlane lub wygaszane w celu stworzenia nowego wzorca dyskryminacji. (strona 36 oraz strona 17).

Skala posiada wysoką rozdzielczość 119 segmentów (–19 do 99), aby udostępnić dokładną i stabilną identyfikację. (strona 57). Pokazuje wizualizację siły sygnału namierzanego obiektu w trybie Pinpoint (strona 42).

Jest również używna do regulowania sygnalizcji dźwiękowej w zaawansowanych ustawieniach dźwięku.

#### **16. Wyświetlanie identyfikacji numerycznej**

Wartość numeryczna pomiędzy -19 do 99 jest przypisany każdemu obiektowi w oparciu o jego właściwości przewodzące lub ferromagnetyczne.

Pozwala to na identykację metalu przed jego wykopaniem. Na przykład moneta ćwierćdolarowa będzie miała identyfikację numeryczną 88. (strona 41).

Numery z ujemnymi wartościami sygnalizują ferromagnetyki, Numery z dodatnimi wartościami sygnalizują metale kolorowe począwszy od cienkiego złota (niskie ID) do dużego srebra (wysokie ID).

#### **17. Wskaźnik przeładowania**

Sygnalizuje i automatycznie redukuje siłę sygnału w trybie Beach. Zapobiega to przesterowaniu sygnału w przypadku wystąpenia extermalnych waraunków poszukiwań.

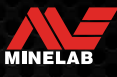

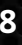

## **Wprowadzenie do trybów szukania**

#### **Wybór odpowiedniego trybu.**

Wykrywacze EQUINOX 700 i EQUINOX 900 posiadają wstępnie ustawione tryby szukania mające unikalne cechy dotyczące separacji i głębokości zasięgu. Wybór odpowiedniego trybu jest ważny, aby uzyskać najlepszą wydajność w pracy w danych warunkach Każdy tryb pracy reprezentuje typowe zastosowanie detekcji: Park, Field, Beach, and Gold\*. Każdy tryb szukania posiada dwa profile, które są skonfigurowane do optymalizacji pracy detektora w warunkach typowych dla określonej lokalizacji. Każdy z tych profili może być modyfikowany i zachowany.

#### **Wybierz tryb szukania i odpowiedni profil.**

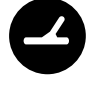

Naciśnij przycisk Tryb szukania aby wybrać odopwiedni tryb. Wybierz tryb najbardziej pasujący do terenu poszukiwań — Park, Field (pole), Beach (plaża), lub Gold (złoto)\*. Aby jeszcze bardziej zoptymalizować wstępnie ustawiony tryb szukania detektora, wybierz najlepszy profil wyszukiwania dla warunków danych warunków wykrywania.:

- � **Wybierz Profile 1** jest on odpowiedni do większości warunków poszukiwań
- ® **Wybierz Profile 2** jest on zoptymalizowany do bardziej wymagających warunków. Czułość wykrywania celu jest zwiększona, ale mogą również wystąpić dodatkowe zakłócenia. Jeśli nadal występują nadmierne szumy, spróbuj zmniejszyć czułość.

#### **Park**

Świetne do dużych zaśmieconych terenów, stosowany do ogólnego szukania. Więcej na stronie 11

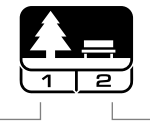

**Profil 1** Ogólny i monety

**Profil 2** Dobra biżuteria Monety

Idealny do prowadzenia poszukiwań na polach o bogatej historii, używany do szerokiego zakresu obiektów o różnych rozmiarach. Więcej na stronie 12

**Field(Pola)**

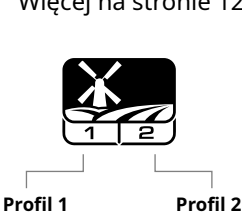

Dobre monety

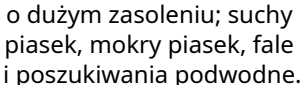

Więcej na stronie 13

**Beach(Plaża)** Na wszystkie słone warunki

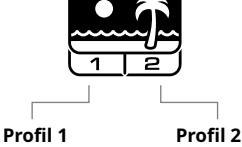

Podwodny i brodzenie

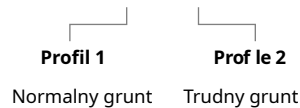

**Gold(Złoto)\***

Do poszukiwania złotych samorodków w silnie zmineralizowanych terenach oraz terenach złotonośnych Więcej na stronie 14

\* Tylko Equinox 900

#### **RESETOWANIE PROFILU**

Profil indywidualny może być z łatwością przywrócony do wartości fabrycznych::

� tylko ustawienia indywidualne będą zresetowane

- � wszelkie ustawienia ogólne pozostaną w stanie ostatniego użycia
- **1.** Naciśnij przycisk trybów szukania aby przejść do profile który chces zresetować.
- **2.** Naciśnij i przytrzymaj przycisk trybów szukania do momentu pojawienia się na ekranie komunikatu 'SP'

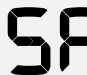

Mokry i suchy piasek

> Komunikat 'SP' będzie się pojawiał na ekranie identyfikacji kiedy profil trybu szukania jest resetowany.

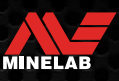

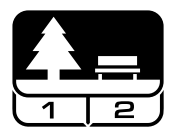

#### **Idealny tryb ogólny i do terenów mocno zaśmieconych**

Tryb Park nadaje się do poszukiwań w terenie zaśmieconym, miejskim, gdzie istnieje duże prawdopodobieństwo znalezienia współczesnych monet i zagubionej biżuterii. Na takim terenie licznie występują "śmieci" w postaci folii aluminiowej, zrywek, kapsli. Tryb Park jest również dobrym trybem uniwersalnym, umożliwiającym skuteczne poszukiwania w płytkiej wodzie słodkiej lub miejscach, w których chcemy mieć włączoną identyfikację cyfrową przedmiotów żelaznych.

Ustawienia fabryczne Trybu Park zapewnią znakomity zasięg, dokładną identyfikację celu i wystarczającą dyskryminację dla terenów mocno zaśmieconych. Przy ustawieniu częstotliwości na Multi, Tryb Park będzie najbardziej czułym trybem dla wielu obiektów, zachowując przy tym sensowną dyskryminację "śmieci". Jeśli nie wiesz w jakim trybie zacząć poszukiwania, zalecamy korzystanie właśnie z Trybu Park!

#### **Park 1: Ogólny / Monety**

Profil Park 1 został zoptymalizowany z myślą o współczesnych monetach i większych elementach biżuterii, przedmiotów z folii aluminiowej (ID 1). Jest to idealny profil do nauki przed zapoznaniem się z innymi trybami i bardziej zaawansowanymi ustawieniami.

Park 1 Multi-IQ przetwarza sygnał o niższej częstotliwości i używa algorytmów maksymalnie eliminujących zakłócenia, zapewniając najlepszy stosunek sygnału do zakłóceń. W związku z tym, Park 1 nadaje się najlepiej jako tryb uniwersalny i do poszukiwania monet.

#### **Park 2: Drobna biżuteria**

z dyskryminacją zapewniającą odrzucanie często spotykanych umożliwia wykrywanie szerszej gamy celów, włącznie z obiektami Profil Park 2 bardziej nadaje się do poszukiwania drobniejszych przedmiotów w jeszcze bardziej zaśmieconym terenie. Profil o niskiej (lub wysokiej) przewodności, np. drobne elementy biżuterii. Z definicji, wszystkie cele żelazne będą wykrywane i sygnalizowane. Dodatkowo, skrócony został czas reakcji, aby skuteczniej wychwytywać dobre sygnały spośród "śmieci" żelaznych. Ton celu ustawiony jest na 50, aby bardziej posługiwać się identyfikacją dźwiękową niż wizualną. Multi-IQ profilu Park 2 przetwarza sygnał o wyższej częstotliwości, jednocześnie dostrajając wykrywacz do gruntu.

#### Parki - dobre "miejscówki"

W celu zwiększenia skuteczności szukania, zwróć uwagę na miejsca, w których gromadzą się ludzie. Mogą to być okolice ławek, pod drzewami lub na terenach uprawiania sportów lub trybuny. W miejscach po masowych imprezach można znaleźć wiele (zgubionych) monet, lecz spiesz się przed konkurencją! Zawsze uzyskaj zgodę na poszukiwania w miejscach publicznych i na terenach prywatnych.

#### **Trudne tereny - Folia aluminiowa**

Tereny publiczne są często zaśmiecone dużą ilością odpadów w postaci folii i blaszek z aluminium (np. puszki, zrywki, opakowania). Ponieważ aluminium jest nisko-przewodzącym metalem nieżelaznym, jego wartość identyfikacyjna odpowiada tym sam wartościom co drobna biżuteria.

Profil Park 1 jest dobrą opcją na terenach mocno zaśmieconych. Odrzucanie celów o wartości identyfikacyjnej 1 i 2 (lub więcej, jeśli chcemy odrzucać większe fragmenty aluminium) może ułatwić omijanie większej ilości "śmieci" i zwiększyć efektywność poszukiwań.

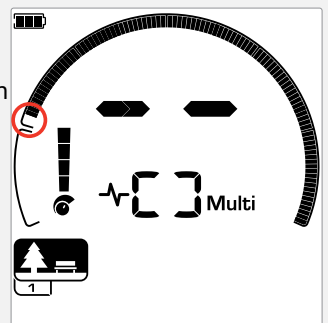

Odrzucone wartości I i 2 we wzorcu dyskryminacji dla profili szukania w trybie Park.

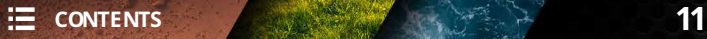

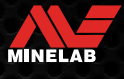

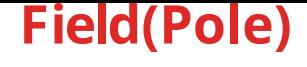

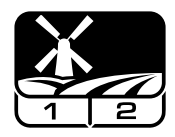

#### **Idealny do szukania na polach, dostosowany do każdej wielkości celu.**

Tryb Pole przystosowany jest do poszukiwań na terenie łąk, pastwisk i pól. Podłoża te charakteryzuje obecność dużej ilości obiektów żelaznych i np. żużlu lub rud darniowych. Tryb Pole idealnie nadaje się do terenów zaśmieconych i radzi sobie z odrzucaniem (ignorowaniem) żużlu i rud darniowych, a jednocześnie wychwytuje spośród "śmieci" monety i inne artefakty. Z częstotliwością ustawioną na Multi, tryb Pole będzie najbardziej czułym trybem dla najbardziej róznorodnych celów charakteryzując się dokładną identyfikacją na granicy zasięgu, w porównaniu do pracy w trybie jedno-częstotliwościowym.

#### **Pole 1: Monety / Artefakty**

Profil Pole 1 jest trybem ogólnym do terenów zaśmieconych. Pomaga w łatwiejszym odnajdywaniu wartościowych celów. Fabryczny wzorzec dyskryminacji zakłada odrzucanie i rudy darniowe).

Pierwszy próg zmiany tonu jest tak ustawiony, aby dla wartości identyfikacji 1 i 2 generowany był niski ton jak dla celów żelaznych. Profil Pole 1 Multi-IQ przetwarza sygnał o niższej częstotliwości i używa algorytmów maksymalnie eliminujących zakłócenia, zapewniając najlepszy stosunek sygnału do zakłóceń. W związku z tym najlepiej sprawdzi się jako tryb ogólny oraz przy poszukiwaniu monet.

#### **Drobne monety / Artefakty**

wartości 1 i 2 (większość sygnałów generowanych przez żużel leżących na "sztorc" lub na większych głębokościach. Fabryczny Profil Pole 2 przeznaczony jest do poszukiwania na terenach występowania wielu sygnałów, zarówno "śmieciowych" jak i "dobrych". Lepiej sprawdzi się przy wykrywaniu drobnych monet wzorzec dyskryminacji zakłada odrzucanie wartości 1 i 2 (większość sygnałów generowanych przez żużel i rudy darniowe). Ton celu ustawiony jest na 50, aby bardziej posługiwać się identyfikacją dźwiękową niż wizualną, a prędkość reakcji szybsza. Pierwszy próg zmiany tonu jest tak ustawiony, aby dla wartości identyfikacji 1 i 2 generowany był niski ton jak dla celów żelaznych. Profil Pole 2 Multi-IQ przetwarza sygnał o wyższej częstotliwości, jednocześnie dostrajając wykrywacz do gruntu.

#### **Ciekawe miejsca na polach**

Znajdowanie ciekawych miejsc do szukania wiąże się z odnajdywaniem niestniejących już miejsc osadnictwa ludzkiego. W tym celu, pomocne jest zapoznanie się z historią danego obszaru na podstawie starych tekstów, map oraz artykułów prasowych. Taki sposób przygotowania się do szukania może zaowocować licznymi, ciekawymi znaleziskami. Wystarczy w Internecie sprawdzić pod hasłem "odkrycia wykrywaczem metali", aby przekonać się co można znaleźć! Również świeżo zaorane pola stanowią doskonałe miejsce do poszukiwań, gdyż pługi często wynoszą na powierzchnię ciekawe przedmioty.

#### **Trudne tereny - żużel**

Żużel jest produktem odpadowym procesów hutniczych metali lub procesów spalania węgla i koksu i często występuje na obszarach osadnictwa. Zazwyczaj wartość identyfikacji żużlu wynosi 1 lub 2. Z tego też powodu jest odrzucany przy ustawieniach fabrycznych Trybu Pole. Uwaga! Może to też skutkować odrzucaniem niektórych niewielkich przedmiotów żelaznych. Pole 1 Multi-IQ, nawet przy zaakceptowanych wartościach 1 i 2 może odrzucać (pomijać) więcej żużlu niż Pole 2 w trybie wieloczęstotliwościowym Multi-IQ.

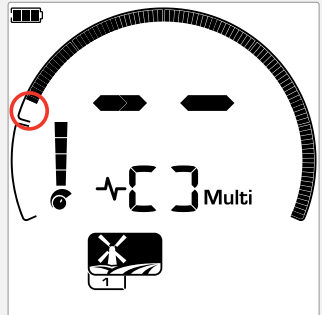

Odrzucane (dyskryminowane) wartości dentyfikacyjne 7 i 2 dla profili trybu szukania Pole.

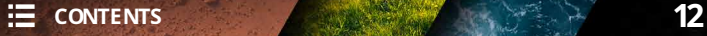

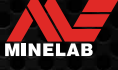

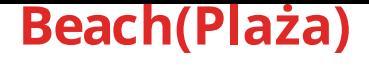

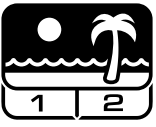

#### **Tryb zoptymalizowany do poszukiwaniu w środowisku słonym — piasek suchy i mokry, strefa przyboju i pod wodą.**

Tryb Plaża przeznaczony jest do poszukiwania na plażach - w piasku suchym i mokrym, w strefie przyboju oraz pod wodą. Obecność soli znacznie zwiększa przewodność piasku i słonej wody i tym samym podatność na wykrycie wykrywaczem. Tryb wykorzystujący Multi-IQ znacznie lepiej redukuje takie zakłócenia od jakiegokolwiek trybu wykorzystującego pojedynczą częstotliwość. W związku z tym, to jedyny sugerowany tryb do tego typu poszukiwań. W trybie Plaża, wykrywacz identyfikuje obecność zakłóceń generowanych przez sole i przydziela im wartość identyfikacyjną - która jest odrzucana - tym samym umożliwiając wykrywanie przedmiotów o niskiej przewodności (jak np. złote łańcuszki) bez zbędnych zakłóceń powodowanych słonym środowiskiem.

#### **Plaża 1: Suchy/ mokry piasek**

w mokrym i suchym piasku oraz płytkiej wodzie słonej, gdzie zakłócenia z soli odgrywają największe znaczenie. Charakteryzuje się wysoką czułością na monety oraz elementy biżuterii. Tryb Plaża 1 redukuje zakłócenia pochodzące od soli utrzymując wysoką moc generowanego sygnału i odpowiednią czułość na "dobre" sygnały. Plaża 1 Multi-IQ przetwarza sygnał o niższej częstotliwości i używa algorytmów maksymalnie eliminujących zakłócenia pochodzące od soli.

Aby zmaksymalizować wydajność na mokrym piasku, po każdym wprowadzeniu zmian w Eliminacja zakłóceń, Prędkości przemiatania lub funkcji Iron Bias wykonaj dostrojenie do gruntu (strona 26)

#### **Plaża 2: Pod wodą / strefa przyboju**

Plaża 1 jest trybem najlepiej dostosowanym do poszukiwania Plaża 2 jest trybem bardziej przystosowanym do poszukiwania w strefie przyboju lub w płytkiej wodzie przy całkowitym zanurzeniu cewki lub całego wykrywacza. W takich przypadkach zakłócenia pochodzące od soli są bardzo silne, stąd niższa moc generowanego w trybie Plaża 2 sygnału, który skutecznie minimalizuje zakłócenia. Tryb ten może okazać się również skuteczny w warunkach suchych przy bardzo silnej mineralizacji podłoża.

Profil Plaża 2 Multi-IQ przetwarza sygnał wieloczęstotliwościowy o bardzo niskiej częstotliwości i używa tych samych algorytmów co Plaża 1, aby minimalizować zakłócenia generowane przez sól.

#### **Ciekawemiejsca na plażach**

Istnieje duże prawdopodobieństwo znalezienia licznych monet i elementów biżuterii w przystaniach, pod pomostami i molami, przy wejściach na plaże. Przyjrzyj się, gdzie ludzie najczęściej się kąpią i spróbuj szukać w nieco głębszej wodzie. Poszukiowanie w wodzie może okazać się skuteczniejsze, gdyż nie wszyscy dysponują sprzętem umożliwiającym szukanie pod wodą. Lektura na temat wraków i historii wybrzeża może dodatkowo zwiększyć sukcesy w poszukiwaniach.

Czasem sztormy odsłaniają głębsze warstwy plaży, zawierające nieodnalezione wcześniej przedmioty.

#### **Trudne tereny - czarny piasek**

a niektórych plażach występuje czarny piasek, który ma wysoką zawartość żelaza, która wykazuje własności magnetyczne. Wywołuje o stałe wzbudzenia, co uniemożliwia szukanie na plaży. Tryb Plaża automatycznie identyfikuje takie warunki i obniża generowany sygnał, zapobiegając przesterowaniu, umożliwiając w ten sposób wykrycie celów. W chwili wykrycia czarnego piasku, na wyświetlaczu pojawi się wskaźnik przesterowania. Gdy ikona ta zniknie, przywrócona zostanie pełna moc generowanego przez wykrywacz pola.

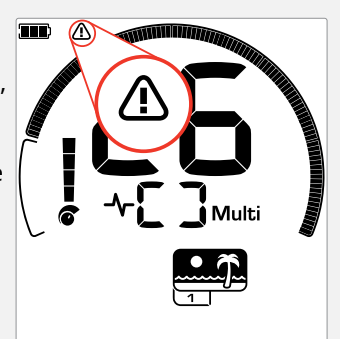

Wskaźnik przesterowania w trybie Plaża pojawi się w chwili konieczności automatycznego obniżenia mocy generowanego pola.

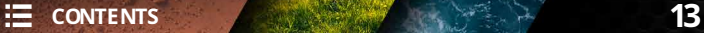

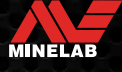

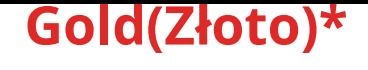

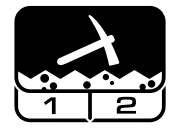

#### **Najlepiej dostosowany do poszukiwania samorodków złota na terenach o wysokiej mineralizacji.**

Tryb Złoto\* przeznaczony jest do poszukiwania samorodków złota, które występują najczęściej w odludnych obszarach zlotonośnych, gdzie rzadko występują inne metale.

W Trybie Złoto\* wykorzystano ciągły ton dźwiękowy, który charakteryzuje się większą podatnością na zmiany w porównaniu do pozostałych trybów szukania. Ton pojawi się w chwili zbliżania cewki do celu i zamilknie dopiero po odsunięciu cewki od celu. W trakcie wykrywania celu, głośność i wysokość tonu zmieniają się proporcjonalnie wraz ze zbliżaniem lub oddalaniem od znaleziska.

Tryb Złoto przeznaczony jest przede wszystkim do poszukiwania niewielkich samordoków złota znajdujących się na powierzchni ziemi (oraz większych, zalegających głębiej) na obszarach o wysokiej mineralizacji podłoża.

#### **Złoto 1: Normalne podłoże**

Profil Złoto 1 nadaje się do poszukiwania niewielkich samorodków złota w "umiarkowanie" zmineralizowanym terenie. Większość obszarów złotonośnych charakteryzuje się zmiennym poziomem mineralizacji żelazem, które wymaga bieżącej korekty strojenia do gruntu. W związku z tym, włączona jest fabrycznie funkcja Śledzenia Gruntu. Ton celu ustawiono na 1 i charakterystyka dźwiękowa dostosowana jest do poszukiwania samorodków złota. Profil Złoto 1 Multi-IQ przetwarza sygnał wieloczęstotliwościowy o wysokiej częstotliwości i używa algorytmów, które minimalizują zakłócenia pochodzące od wysokiej mineralizacji podłoża.

#### **Złoto 2: Trudne podłoże**

Złoto 2 najlepiej nadaje się do poszukiwania głębiej zalegających samorodków złota w podłożu o wysokiej mineralizacji. Profil Złoto 2 charakteryzuje się wolniejszym czasem reakcji, który zapewnia większy zasięg. Jednakże, mogą wystąpić większe zakłócenia w przypadku silne zmineralizowanego podłoża. Śledzenie Gruntu zostało włączone fabrycznie. Ton celu ustawiono na 1 i charakterystyka dźwiękowa dostosowana jest do poszukiwania samorodków złota.

Profil Złoto 2 Multi-IQ przetwarza sygnał wieloczęstotliwościowy o wysokiej częstotliwości i używa algorytmów, które minimalizują zakłócenia pochodzące od wysokiej mineralizacji podłoża.

\* Tylko Equinox 900

#### **Gdzie szukać złota?**

Najlepsze miejsca do poszukiwania samorodków złota, to obszary, na których wcześniej znajdywano złoto. Warto również przeszukać sąsiadujące obszary, o podobnych właściwościach geologicznych. Wiele agencji państwowych publikuje obszary występowania złota i doradza jak uzyskać licencje i pozwolenia na takie poszukiwania. Niektóre konkretne obszary to pozostałości po kopalniach, hałdy wydobywcze z XVIII w. lub okolice złotonośnych strumieni oraz kopalnie odkrywkowe i pustynie z obszarami złotonośnymi.

#### **Trudny grunt - "Gorące kamienie"**

"Gorące kamienie" występują często na obszarach złotonośnych. Są to kamienie i skały, których charakterystyka odbiega od otaczającego podłoża. Wysoko zmineralizowany kamień znajdujący się w otoczeniu słabiej zmineralizowanego podłoża będzie uznany za gorący kamień.

Łatwo bardzo pomylić sygnał pochodzący od gorącego kamienia z sygnałem generowanym przez samorodek. Pomocna jest w tym przypadku identyfikacja cyfrowa. Gorące kamienie identyfikowane będą wartością ujemną, a złoto wartościami dodatnimi w dolnej strefie skali.

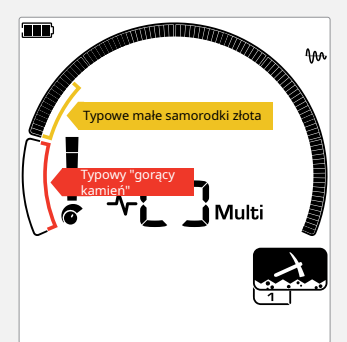

Identyfikatory celów 1 i 2 często wskazują małe samorodki złota o niskiej przewodności. Gorące kamienie znajdują się zazwyczaj w skali żelaza..

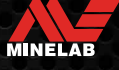

# **Ustawienia ogólne**

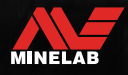

## **Ustawienia globalne i lokalne**

#### **Ustawienia globalne**

Zmiany ustawienia będą miały wpływ na wszystkie profile trybu wyszukiwania — ikony wszystkich trybów wyszukiwania profili są wyświetlone.

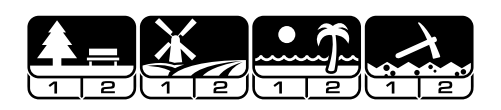

#### **Ustawienia lokalne**

Zmiany będą miały wpływ tylko na aktywny profil wyszukiwania — ikony są wyświetlone tylko dla aktywnych trybów.

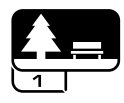

#### **Odnośnik do ustawień globalnych i lokalnych**

#### **Ustawienia globalne**

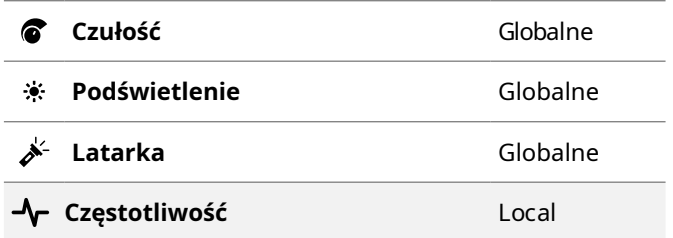

#### **Menu ustawień**

Podczas dokonywania zmian w menu ustawień (Ustawienia i ustawienia zaawansowane), ikony zmienianych trybów szukania pojawią się na wyświetlaczu detektora.

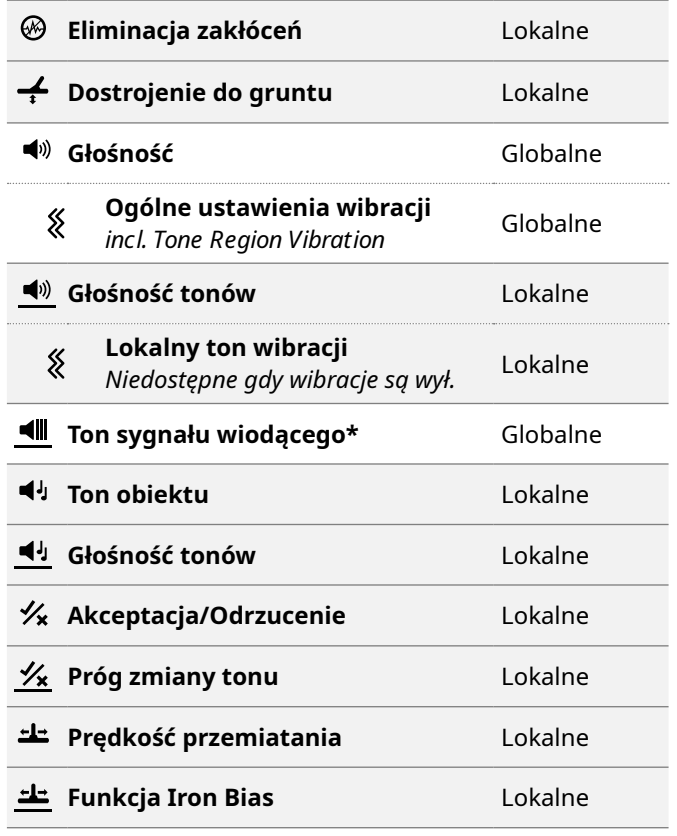

\* Tylko Equinox 900

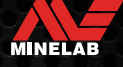

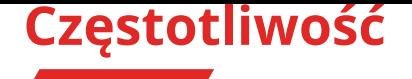

Wykrywacze serii EQUINOX posiadaja zdolność pracy wieloczęstotliwościowej w technologii Multi‑IQ, mogą również pracować na pojedynczej częstotliwości. Ustawienia częstotliwości odnoszą się do konkretnego trybu; zmiany częstotliwości obejmą tylko aktualnie wybrany profil.

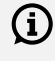

 $(i)$  Tryb wieluczęstotliwości jest rekomendowany dla wszystkich trybów szukania.

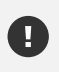

Za każdym razem kiedy następuje zmiana częstotliwości należy przeprowadzić procedurę eliminacji zakłóceń zewnętrznych (strona 25)

#### **Zmiana częstotliwości.**

**1.** Naciskaj przycisk częstotliwości aby przejść przez dostępne częstotliwości.

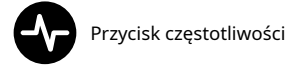

Częstotliwość będzie wyświetlona na wyświetlaczu.

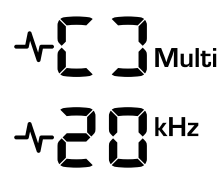

Wyświetlony symbol trybu wieloczęstotliwościowego

Wyświetlona konkretna wybrana częstotliwość pracy wykrywacza w trybie pojedynczej częstotliwości w kHz 4, 5, 10, 15, 20\*, or 40\*.

**2.** Przeprowadź procedurę eliminacji zakłóceń zewnętrznych (strona 25

#### **Działanie technologii MULTI-IQ**

Technologia Multi-IQ działa jednocześnie w pełnym zakresie częstotliwości, co pozwala na pokrycie znacznie szerszego zakresu wykrywania obiektów niż jakakolwiek pojedyncza częstotliwość.

Wykrywanie za pomocą technologii Multi-IQ jest zalecane wszędzie gdzie jest to tylko możliwe, ponieważ maksymalnie zwiększa szansę na wykrycie szerokiego zakres obiektów, zapewniając jednocześnie bardziej stabilne i dokładne identyfikowanie celu w odróżnieniu od pojedynczej częstotliwości. Spójrz "dokładność identyfikacji obiektu" na stronie 41 aby uzyskać bardziej szczegółowe informacje.

#### **PRACA NA JEDNEJ CZĘSTOTLIWOŚCI**

Pracy w trybie pojedynczej czestotliwości może mieć nieznaczną przewage nad trybem wieloczęstotliwościowym w określonych sytuacjach.

Dla przykładu; jeśli poszukujesz większych, wysokoprzewodzących przedmiotów zakopanych głębiej, częstotliwość 5 kHz może być skuteczniejsza. Analogicznie, poszukiwanie drobnych elementów złotej biżuterii na niewielkich głębokościach może okazać się skuteczniejsze przy użyciu częstotliwości 20 kHz\* lub 40 kHz\*, zwłaszcza w niektórych terenach jak plaże lub w suchym piasku.

Na terenach o wysokim poziomie zakłóceń zewnętrznych (np. zakłócenia elektromagnetyczne, których nie da się zminimalizować za pomocą Wyciszenia zakłóceń), pojedyncza częstotliwość może okazać się mniej podatna na zakłócenia niż Multi-IQ, jednak ogólna czułość na różnorodne cele może zostać ograniczona.

#### **Częstotliwości a Tryby szukania**

Tryby szukania w wykrywaczach EQUINOX posiadają różne ustawienia częstotliwości - Multi-IQ lub pojedyncza częstotliwość. Każdy Tryb ograniczony jest do tych częstotliwości, które zapewniają najskuteczniejsze wykrywanie w danym trybie. Np., w trybach Park i Pole użytkownik ma do dyspozycji wszystkie częstotliwości, gdyż wszystkie mogą potencjalnie zapewnić najskuteczniejszą pracę wykrywacza.

Jednakże Tryb Plaża, działa jedynie w trybie wieloczęstotliwościowym, stąd niedostępność pojedynczych częstotliwości.

Podobnie Tryb Złoto\* został zoptymalizowany z myślą o samorodkach złota o niskiej przewodności, które łatwiej wykryć za pomocą wyższej częstotliwości. Z tego względu niższe, pojedyncze czestotliwości (4, 5, 10 i 15 kHz) nie są dostępne.

#### **EQUINOX 700**

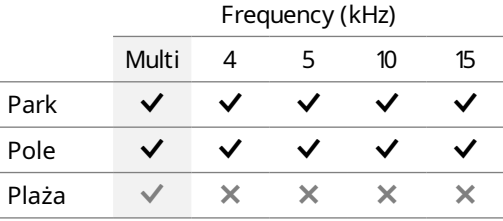

#### **EQUINOX 900**

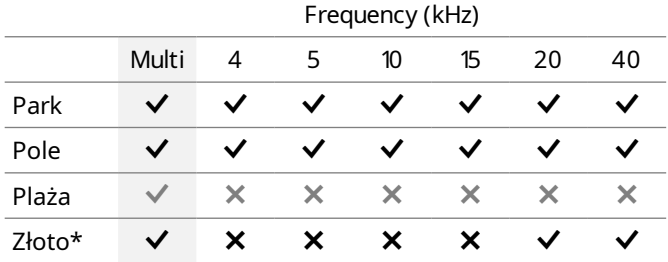

\* Tylko Equinox 900

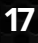

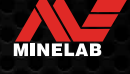

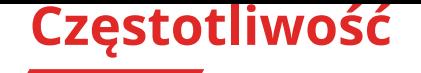

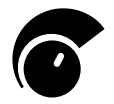

Wykrywacze EQUINOX są bardzo czułe i posiadają regulowaną czułość. Ustaw prawidłową wartość czułości dla bieżących warunków poszukiwań aby zwiększyć głębokość detekcji. Wybieraj zawsze najwyższą stabilną wartość tego parametru aby zapewnić najbardziej stabilną pracę Twojego detektora. Wskaźnik czułości widoczny na ekranie wyświetla wartość czułości co 5 punktów. Zakres czułości zawiera się od 1 do 25 punktów dla EQUINOX 700 i od 1 do 28 punktów dla EQUINOX 900.

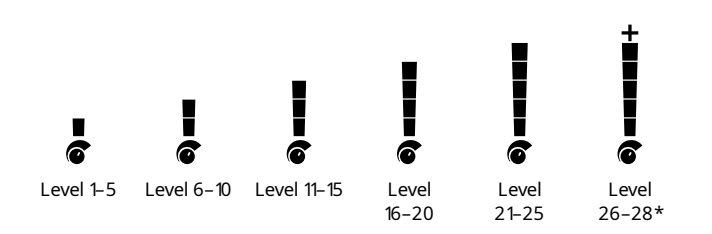

#### **REGULACJA POZIOMU CZUŁOŚCI**

Zanim zmniejszysz wartości czułości, zawsze wcześniej spróbuj wyeliminować zakłócenia poprzez:

- � Eliminację zakłóceń (Noise Cancel) (strona 25), uzupełnione przez
- � Dostrojenie do gruntu (Ground Balance) (strona 26)

Poziom czułości jest wyświetlany na wyświetlaczu wykrywacza podczas regulacji, znika samoistnie po 3 sekundy bezczynności.

**1.** Trzymając cewkę nieruchomo, naciskaj przycisk (+) aby zwiększać poziom czułości do momentu pojawienia się fałszywych sygnałów.

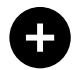

Przycisk plus

**2.** Zmniejszaj poziom czułości naciskając przycisk (-) do momentu zniknięcia fałszywych sygnałów.

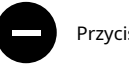

Przycisk minus

**3.** Przemiataj cewką nad wolnym od metalu gruntem, zmniejsz jeszcze poziom czułości jeżeli występują zakłócenia od gruntu.

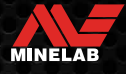

## **Funkcje oświetlenia**

#### **Podświetlenie**

Wykrywacze EQUINOX 700 oraz 900 LCD posiadają podświetlenie, które można wykorzystać w sytuacjach kiedy będzie to konieczne.

Podświetlenie jest automatycznie zawsze wyłączone kiedy detektor jest uruchamiany.

- � EQUINOX 700 posiada 3 poziomy regulacji podświetlenia. Off (wyłączony), High (wysoki), oraz Low (niski).
- � EQUINOX 900 posiada 4 poziomy regulacji podświetlenia. (wyłączony), High (wysoki), Medium (średni) oraz Low (niski).

Korzystanie z podświetlenia w sposób ciągły,  $(i)$ zwłaszcza przy maksymalnych ustawieniach będzie skutkowało skróceniem czasu pracy wykrywacza.

#### **Regulacja podświetlenia**

Naciśnij przycisk podświetlenia aby wybrać odpowiedni poziom jasności (od niskiego do wysokiego). Wskaźnik podświetlenia będzie widoczny na wyświetlaczu kiedy funkcja podświetlenia jest aktywna.

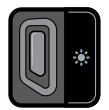

Przycisk podświetlenia Ikona podświetlenia

#### **Latarka**

Wykrywacze EQUINOX 700 oraz 900 LCD posiadają wbudowaną latarkę którą można wykorzystać do poszukiwań w warunkach słabej widoczności.

Latarka jest zawsze automatycznie wyłączona kiedy wykrywacz jest uruchamiany.

Korzystanie z latarki w sposób ciągły, będzie  $\bigcirc$ skutkowało skróceniem czasu pracy wykrywacza.

#### **Włączenie/Wyłączenie podświetlenia**

Przytrzymaj przycisk podświetlenia przez około 2 sekundy . Ikona latarki pojawi się na wyświetlaczu kiedy latarka będzie w użyciu.

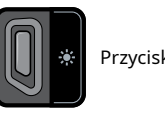

Przycisk podświetlenia **A** Ikona latarki

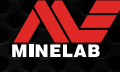

## **Wibracje**

Detektory EQUINOX 700 i 900 są wyposażone w funkcję sygnalizacji wibracjami ,która jest umieszczona w rękojeści i zapewnia dodatkową informację o wykryciu obiektu. Intensywność wibracji zmienia się proporcjonalnie w zależności od siły sygnału od wykrytego obiektu (zarówno w trybie detekcji jak i namierzania).

Wibracje są przypisane do poszczególnych zakresów dźwiękowych poprzez głośność dźwięków i pozwalają na określenie które kategorie wykrytych metali mają przypisaną sygnalizację wibracjami.

- � Dla wykrywacza EQUINOX 700, wibracje mogą być ustawiane tylko dla zakresów identyfikacji dźwiękowej ferromagnetyków (t1).
- � Dla wykrywacza EQUINOX 900, wibracje mogą być włączone/wyłączone dla każdego zakresu metali sygnalizownego dźwiękowo.

Domyślnie wibracje są wyłączone.

The Vibration setting will be remembered after the detector is powered Off of Vibration is On, there will be a brief vibration pulse at start-up, and the Vibration icon will be displayed on the LCD�

Dla użytkowników EQUINOX 900, spróbuj włączyć  $\bf(i)$ wibracje tylko dla Tonu (t1) i ustawić Głośność t1 na 0. Pozwala to na "wyczucie żelaza" w trakcie poszukiwań, zamiast słyszeć częste/powtarzające się sygnały podczas szukania w zaśmieconym terenie.

#### **Włączanie wyłączanie wibracji ON/OFF**

**1.** Przejdź do ustawień regulacji głośności.

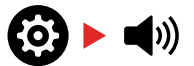

**2.** Naciśnij przycisk częstotliwości, aby włączyć/wyłączyć wibracje.

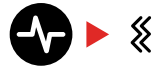

#### **Włączanie sygnalizacji wibracjami dla określonych zakresów.**

Kiedy sygnalizacja wibracjami jest włączona dostępna staje się również sygnalizacja wibracjami dla określonych zakresów.

Gdy wibracje są dostępne za pierwszym uruchomieniem, sygnalizacja dla określonych zakresów jest wyłączona dla t1 i włączona domyślnie dla wszystkich pozostałych zakresów.

**1.** Naciśnij przycisk ustawień alby przejść do ustawień regulacji głośności.

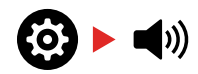

**2.** Naciśnij i przytrzymaj przez ok. 2 sekundy przycisk ustawień, aby wybrać opcję zaawansowanych ustawień regulacji głośności.

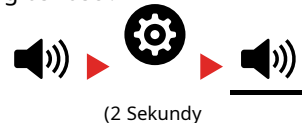

**3.** Naciśnij przycisk akceptuj/odrzuć aby przejść do sygnalizacji tonowej określonych zakresów, jeżeli chcesz włączyć/wyłączyć wibracje (Tylko EQUINOX 900).

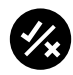

**4.** Naciśnij przycisk częstotliwości, Poczujesz jeden krótki impuls wibracyjny. Jeżeli wibracje są uruchomione ikona tej funkcji pojawi się na ekranie LCD.

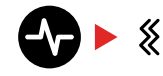

#### **UWAGA:**

Symbol wibracji jest widoczny na ekranie monitora kiedy wibracje są aktywne, jest widoczny również wówczas kiedy wibracje dla określonych zakresów są wyłączone.

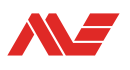

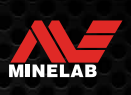

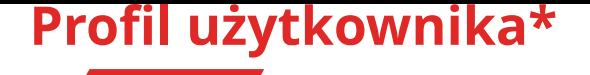

Wykrywacz EQUINOX 900 posiada dodatkowy przycisk boczny umieszczony z boku panelu, umożliwia on zapamiętywanie aktualnych ustawień wykrywacza, które można szybko wywołać w przyszłości.

Profil użytkownika zapewnia Ci szybki i łatwy sposób przełączana pomiędzy dwoma ustawieniami wykrywacza – tymi zapamiętanymi przez użytkownika w profilu i ostatnio używanymi ustawieniami detektora.

Fabrycznie zachowanym Profilem Użytkownika jest kopia ustawień trybu Park

Ikona Profilu Użytkownika pojawia się na ekranie LCD kiedy profil jest używany.

Wszelkie zmiany ustawień dokonane w czasie korzystania z Profilu Użytkownika będą zapamiętane automatycznie.

#### **ZACHOWANIE PROFILU UŻYTKOWNIKA**

- **1.** Wybierz w wykrywaczu tryb szukania, który ma być podstawą do zachowania w Profilu Użytkowanika.
- **2.** Upewnij się, że widoczny jest ekran szukania, a nie Menu ustawień.
- **3.** Naciśnij I przytrzymaj przycisk Profilu użytkownika do chwili aż ikona Profilu zacznie migać.

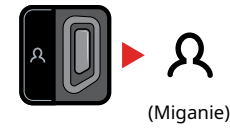

**4.** Zwolnij przycisk po usłyszeniu tonu potwierdzenia, potwierdza on zapisanie profilu użytkownika, ikona Profilu będzie wyświetlana w sposób ciągły.

Możesz nadpisywać dany profil za każdym razem powtarzając powyższe kroki.

#### **WŁĄCZENIE/WYŁĄCZENIE PROFILU UŻYTKOWNIKA**

#### **Włączenie**

Aby włączyć Profil Użytkownika naciśnij przycisk umieszczony z boku panelu sterowania.

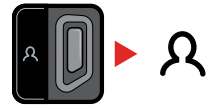

#### **Wyłączenie**

Aby wyłączyć działanie Profilu Użytkownika naciśnij przycisk profile albo przycisk trybu szukania. Ustawienia powrócą do ostatniego używanego profilu trybu szukania.

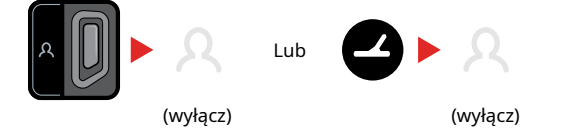

\* Tylko Equinox 900

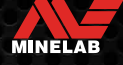

## **Ustawienia Menu**

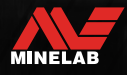

Comments

## **Menu ustawień nawigacji**

Menu ustawień zawiera regulowane ustawienia dotyczące detektora. Możesz zmienić opcje dźwiękowe i inne ustawienia wykrywacza za pomocą tego menu

#### **Poruszanie się po menu ustawień.**

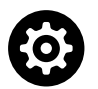

Dostęp do Menu ustawień jest możliwy z każdego widoku ekranu poprzez naciśnięcie przycisku.

Każde naciśnięcie przycisku będzie przesuwało do następnego ustawienia w menu od lewej do prawej strony. Po naciśnięciu ostatniego ustawienia wykrywacz powróci do ekranu detekcji.

Naciskając przycisk ponownie rozpoczynasz przechodzenie po ustawieniach ponownie od lewej do prawej strony.

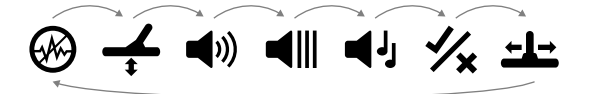

Aby powrócić do ekranu detekcji bez konieczności przewijania całej listy należy nacisnąć albo przycisk ustawień albo przycisk namierzania Pinpoint.

Menu ustawień zapamięta ostatnie wybrane ustawienie i po ponownym wybraniu tej funkcji powróci do ostatnio użytego parametru.

#### **Dostęp do ustawień zaawansowanych**

- **1.** Naciskając przycisk ustawień przejdź do któregokolwiek parametru który posiada ustawienia zaawansowane.
- **2.** Naciśnij i przytrzymaj przez 2 sekundy przycisk ustawień, aby uzyskać dostęp do ustawień zaawanasowanych, uzyskanie dostępu będzie sygnalizowane poprzez linię widoczną pod ikoną

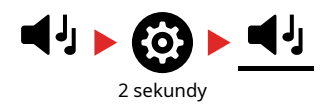

**3.** Aby powrócić do wcześniejszego, nadrzędnego poziomu ustawień naciśnij i przytrzymaj przez 2 sekundy przycisk ustawień.

Menu ustawień zapamiętuje fakt uzyskania dostępu do ustawień z aawansowanych i powróci do niego przy kolejnym naciśnięciu przycisku ustawień.

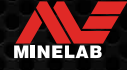

## **Eliminacja zakłóceń**

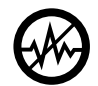

elektromagnetycznych otoczenia pochodzących od takich urządzeń jak np. linie wysokiego napięcia, stacje przekaźnikowe is inne wykrywacze metali.

Wykrywacze mogą się wzbudzać z powodu zakłóceń elektromagnetycznych pochodzących od linii wysokiego napięcia lub innych wykrywaczy. Objawem takich zakłóceń są nieregularne i niepowtarzalne sygnały.

Eliminacja zakłóceń powoduje zmianę kanału. Ta nieznaczna zmiana częstotliwości emitowanego sygnału powoduje, że wykrywacz staje się mniej podatny na zakłócenia zewnętrzne. Zmiana Wyciszenia zakłóceń wpływa zarówno na słyszalny poziom wykrywanych sygnałów jak i efektywność Dokładnego namierzania.

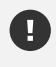

Dostosuj eliminację zakłóceń za każdym razem, gdy zmieniasz częstotliwość.

 $(i)$  Auto jest zalecanym sposobem eliminacji zakłóceń.

#### **AUTOMATYCZNA ELIMINACJA ZAKŁÓCEŃ**

Automatyczna eliminacja zakłóceń automatycznie skanuje i wsłuchuje się w każdą częstotliwość i wybiera tą, w której wychwytuje najmniej zakłóceń.

**1.** Trzymaj cewkę nieruchomo z dala od ziemi.

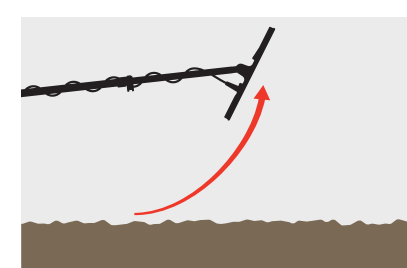

**2.** Naciśnij przycsik Ustawienia, aby przejść do ustawień eliminacji zakłóceń w Menu ustawień.

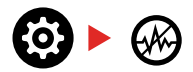

**3.** Naciśnij przycisk Akceptuj/Odrzuć, aby uruchomić proces automatycznej eliminacji zakłóceń. Możliwe test również uruchomienie eliminacji automatycznej w modelu EQUINOX 700 przez naciśnięcie przycisku Minus (-) lub Plus (+).

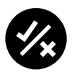

\* Tylko Equinox 900

Eliminacja zakłóceń minimalizuje wpływ zakłóceń **4.** Postęp procesu automatycznej eliminacji zakłóceń będzie widoczny na Skali dyskryminacji, któremu dodatkowo towarzyszyć będzie seria rosnących tonów (przez około 8 sekund). Po zakończeniu tego procesu, automatycznie wybrany kanał

pojawi się na wyświetlaczu w miejscu identyfikacji cyfrowej i słyszalne będą 3 tony potwierdzające wybór.

**UWAGA:** Automatyczna eliminacja zakłóceń  $\bigcirc$ wybiera "najcichszy" kanał uwzględniając szereg kryteriów. Jednakże, wybrany w ten sposób kanał może dalej przejawiać drobne zakłócenia.

#### **Ręczna eliminacja zakłóceń\***

Ręczna eliminacja umożliwia przesłuchanie każdego kanału i wybranie tego, który zapewnia najmniejsze zakłócenia.

Może to być przydatne podczas pracy w sąsiedztwie innych wykrywaczy lub miejscach dużych zakłóceń elektromagnetycznych.

**1.** Przytrzymaj cewkę nieruchomo z dala od ziemi.

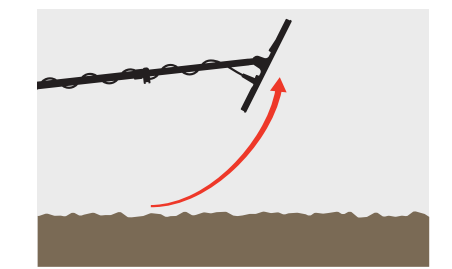

**2.** Naciśnij przycisk Ustawienia, aby przejść do ustawień eliminacji zakłóceń w Menu ustawień.

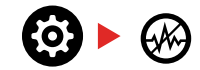

**3.** Naciśnij przycisk Minus (—) lub Plus (+), aby zmienić kanał.

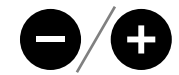

Kanał pojawi się na wyświetlaczu w miejscu Identyfikacji cyfrowej. Poczekaj i posłuchaj jakie występują zakłócenia. Nie ruszaj w tym czasie wykrywaczem.

**4.** Po znalezieniu kanału z najmniejszymi zakłóceniami, naciśnij przycisk Trybu szukania lub Pinpoint/Szukanie, aby powrócić do ekranu szukania.

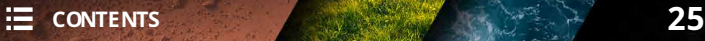

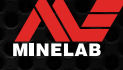

## **Strojenie do gruntu**

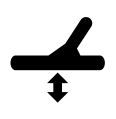

Strojenie do gruntu minimalizuje zakłócenia pochodzące od mineralizacji podłoża i powoduje, że sygnały generowane przez cele są wyraźniejsze.

Strojenie do gruntu kalibruje wykrywacz do panujących warunków tak, aby zminimalizować fałszywe sygnały pochodzące od mineralizacji. Zakres strojenia wynosi od -9 do 99, a wartość domyślna to O dla wszystkich profili szukania w trybach Park, Pole i Plaża. Śledzenie gruntu jest dla trybu Złoto, zalecanym i domyślnym sposobem strojenia. Regulacja Strojenia do gruntu jest ustawieniem lokalnym; dotyczy jedynie aktualnego profilu i trybu szukania.

Zalecana wartość domyślna strojenia do gruntu dla t  $\bigoplus$ rybów Park, Pole i Plaża to 0, gdyż zazwyczaj są to obszary charakteryzujące się niższa mineralizacją podłoża od obszarów np. złotonośnych. Jednakże, jeśli podłoże generuje silne zakłócenia (i/lub wartość Czułości ustawiona jest na bardzo niskim poziomie), zaleca się przeprowadzenie procedury automatycznego strojenia do gruntu. Jeśli automatyczne strojenie znacząco nie zredukuje zakłóceń (generowanych przez wysoką mineralizację lub wysoką zawartość soli), należy powtórzyć automatyczne strojenie do gruntu, przemiatając tym razem cewką z boku na bok, aniżeli góra-dół.

#### **Automatyczne strojenie do gruntu**

Automatyczne strojenie do gruntu powoduje, że wykrywacz samodzielnie ustala optymalną wartość strojenia po uruchomieniu tej funkcji przez użytkownika.

Stosowanie automatycznego strojenia jest zalecaną metodą strojenia do gruntu.

**1.** Naciśnij przycisk Ustawienia i przejdź do Strojenia do gruntu w Menu ustawień.

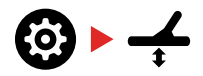

**2. Naciśnij i przytrzymaj** przycisk Akceptuj/Odrzuć w trakcie całego procesu automatycznego strojenia do gruntu.

Na wyświetlaczu zacznie szybko migać ikona śledzenia strojenia do gruntu.

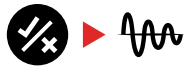

(Miganie)

**3.** Podnieś i opuść cewkę kilkukrotnie nad miejscem pozbawionym jakichkolwiek obiektów metalowych. Zwróć uwagę na dynamicznie zmieniającą się wartość strojenia pojawiającą się na wyświetlaczu w trakcie słabnięcia sygnałów generowanych przez ziemię.

Sygnał ustabilizuje się, gdy wartość na wyświetlaczu pozostanie stała.

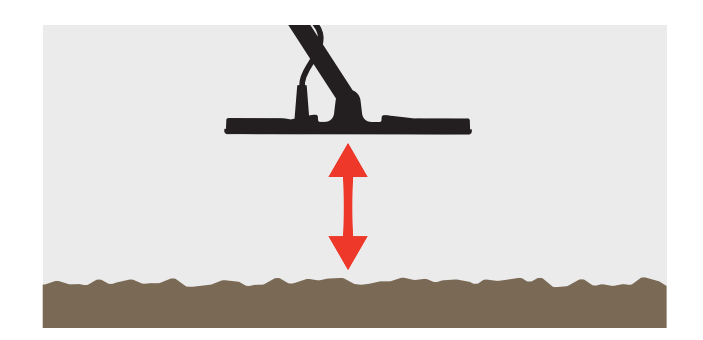

**4.** Zwolnij przycisk Akcpetuj/Odrzuć.

\* Tylko Equinox 900

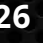

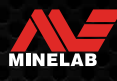

## **Dostrojenie do gruntu (ciąg dalszy)**

#### **Ręczne dostrojenie do gruntu**

Przy aktywnym Śledzeniu gruntu, wykrywacz na bieżąco dostosowuje strojenie do gruntu. Zapewnia to właściwe ustawienie strojenia.

**1.** Naciśnij przycisk ustawienia i przejdź do strojenia do gruntu w menu ustawień.

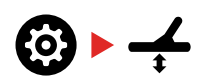

**2.** Naciśnij przycisk Akceptuj/Odrzuć, aby uruchomić Śledzenie gruntu. Na wyświetlaczu pojawi się ikona.

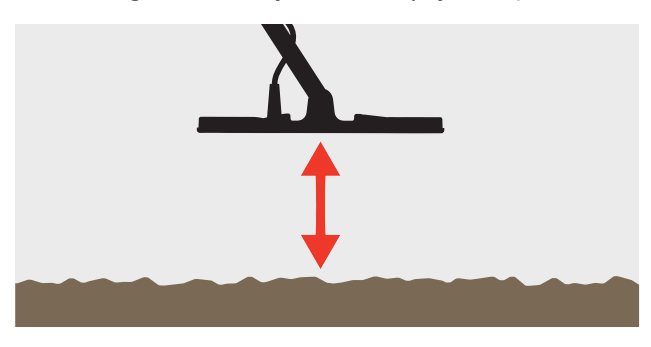

Wsłuchaj się w generowane dźwięki, aby ocenić Dostrojenie do gruntu; niski ton oznacza, że powinno się zwiększyć wartość Strojenia, a wysoki konieczność jego obniżenia.

**3.** Użyj przycisków Minus (—) lub Plus (+), aby ręcznie zmienić wartość Dostrojenia do gruntu tak, aby sygnał był ledwo słyszalny. Wartość ręcznego strojenia pojawi się na wyświetlaczu.

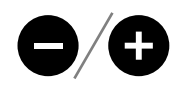

#### **Śledzenie zmian dostrojenia do gruntu**

Przy aktywnym Śledzeniu gruntu, wykrywacz na bieżąco dostosowuje strojenie do gruntu. Zapewnia to właściwe ustawienie strojenia.

 $\bigoplus$  Śledzenie gruntu jest domyślnym i zalecanym sposobem strojenia dla trybu Złoto.

Śledzenie gruntu może okazać się również przydatne w trybie Plaża, Profilu 2 pod wodą na plaży (słonowodnej).

**1.** Gdy aktywne jest Śledzenie gruntu na wyświetlaczu widoczna jest ikona.

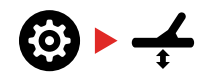

**2.** Naciśnij przycisk Akceptuj/Odrzuć, aby uruchomić Śledzenie gruntu. Na wyświetlaczu pojawi się ikona.

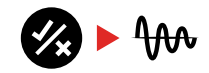

Po powrocie do ekranu szukania, Strojenie do gruntu będzie odbywać się automatycznie w tle, co oznaczone będzie ikoną Śledzenia. Ikona pozostanie widoczna do czasu wyłączenia funkcji Śledzenia gruntu.

\* Tylko Equinox 900

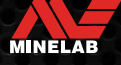

## **Regulacja głośności**

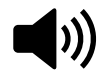

Regulacja głośności umożliwia ustawienie natężenia wszystkich dźwięków generowanych przez wykrywacz.

Zmiana głośności dotyczy wszystkich dźwięków generowanych przez wykrywacz, włącznie z sygnałami wykrycia celów, tonem sygnału progowego, tonem potwierdzenia.

Zakres regulacji wynosi od O (wyłączony dźwięk) do 25, a wartość fabryczna wynosi 20 dla wszystkich profili i trybów szukania.

#### **Zmiana głośności**

**1.** Użyj przycisku Ustawienia, aby przejść do Regulacji głośności w Menu ustawień.

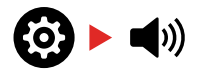

**2.** Przy pomocy przycisku Minus (—) lub Plus (+) dostosuj głośność do pożądanego poziomu, upewniając się, że głośne sygnały (generowane przez bliskie lub duże cele) nie będą niekomfortowe. Próba zwiększenia głośności ponad skalę sygnalizowana będzie tonem nieprawidłowego wyboru.

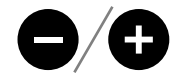

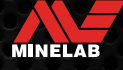

## **Głośność tonów (Ustawienia zaawansowane)**

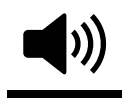

Ustawienia głośności tonów pozwalają na ustawienie różnej wartości głośności dla każdego dla każdego z obszarów identyfikacji. Jest to znakomita funkcja, szczególnie przydatna na obszarach o licznych sygnałach żelaznych.

Regulacja tonów jest lokalna; jedynie aktualny profil szukania będzie objęty zmianą. Głośność tonów jest ustawiona domyślnie na 25 dla metali nieżelaznych a dal metali żelaznych posiada niższą wartość w zależności od wybranego trybu, pracy.

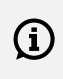

Głośność tonów jest niedostępna w trybie GOLD oraz w przypadku ustawienia identyfikacji dźwiękowej na 1 ton.

Liczba obszarowej identyfikacji jest określona przez ustawienia identyfikacji dźwiękowej i wynosi maksymalnie 5 tonów dla identyfikacji obszarowej.

Aby uzyskać więcej informacji zapoznaj się z "Zmiana liczby tonów identyfikacji dźwiękowej" na stronie 33

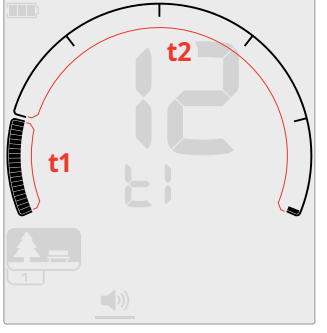

Ekran regulacji głośności tonu dla obszaru tonu 1 (t1) z ustawioną wartością tonu celu na 2. Skala dyskryminacji podzielona jest na 2 obszary.

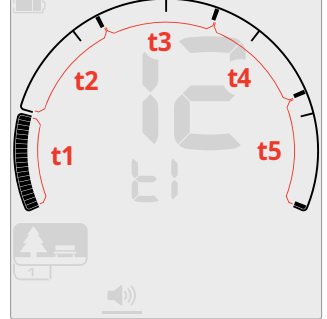

Ekran regulacji głośności tonu dla obszaru tonu 1 (t1) z usawioną wartością tonu celu na 5, skala dyskryminacji podzielona jest na 5 obszarów.

#### **Regulacja głośności tonu**

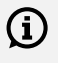

Regulacja głośności tonu jest lokalna; jedynie aktualny profil szukania będzie objęty zmianą .

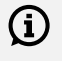

**UWAGA:** W wykrywaczu EQUINOX 700 można ustawić tylko tonację żelaza (t1)

**1.** Za pomocą przycisku ustawienia przejdź do ustawień regulacji głośności

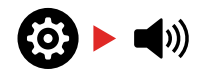

\*Tylko Equino 900

**2.** Naciśnij i przytrzymaj przez 2 sekundy przycisk ustawień, aby uzyskać dostęp do zaawansowanych opcji ustawień.

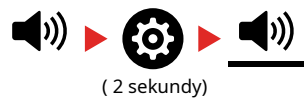

**3.** Na wyświetlaczy częstotliwości będzie wskazany aktualnie wybrany obszar (np t1), a na skali dyskryminacji podświetlą się segment tego obszaru. Naciśnij przycisk Minus (–) lub (+) aby ustawić poziom głośności dla wybranego obszaru tonów.

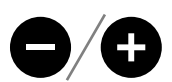

**4.** Naciśnij przycisk Akceptuj/Odrzuć aby przejść do kolejnego obszaru tonów.

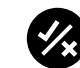

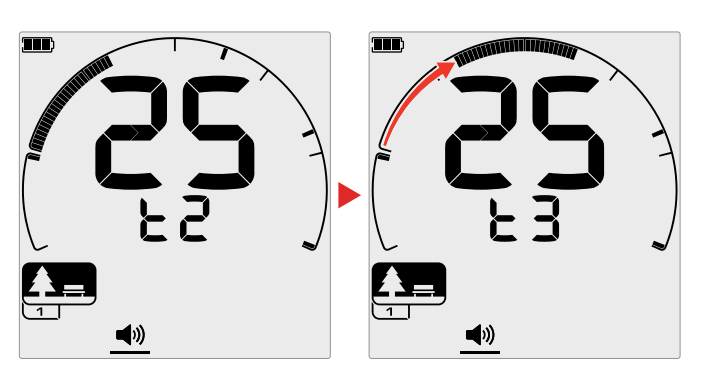

**5.** Powtórz czynność dla wszystkich obszarów tonów których głośność chcesz zmienić.

Na terenach zaśmieconych lub z licznymi sygnałali **(i)** od żelaza ustaw głośność tonu obszaru żelaza na minimalnym poziomie a następnie zwiększaj głośność w obszarach w których spodziewasz się znajdować wartościowe obiekty po to aby podbić ich sygnalizację. Tym sposobem możesz lepiej usłyszeć jak dużo żelaznych śmieci jest wykrywanych. Jeżeli słyszysz dużo sygnałów od żelaznych śmieci, przemiataj wolniej cewką, aby nie przegapić wartościowych obiektów. Jeżli słyszysz mniej sygnałów od śmieci żelaznych możesz prowadzić poszukiwania nieco szybciej.

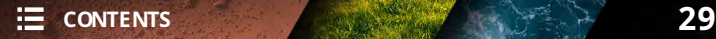

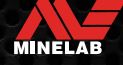

## **Sygnał wiodący**

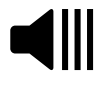

Sygnał wiodący jest przydatnym ustawieniem, jest to stały ton użyteczny do usłyszenia słabych sygnałów generowanych przez niewielkie obiekty.

Ustawienia sygnału wiodące mają charakter ogólny z wyłączeniem trybu Gold. Ustawienia sygnału mają zakres od 0 do 25.

Domyślne ustawienia dla trybów szukania Park/Pole/Plaża są ustawion na 0 (wyłączone). Dla trybu Gold domyślny poziom ustawiony jest na 12

#### **REGULACJA SYGNAŁU WIODĄCEGO**

**1.** Za pomocą przycisku ustawień przejdź regulacj sygnału wiodącego

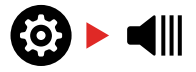

**2.** Używając przycisków minus (–) oraz plus (+) ustaw odpowiedni poziom sygnału wiodącego. Regulacja jest wprowadzana natychmiast, więc kierując się słuchem ustaw odpowiednią dla siebie głośność

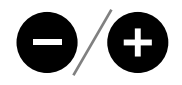

Dla modelu EQUINOX 900 możesz ustawić również nie tylo głośność ale i wysokość sygnału wiodącego poprzez funkcję zaawansowanych ustawień wysokości sygnału wiodącego (strona 32).

#### **"UPROSZCZONY TON" SYGNAŁU WIODĄCEGO**

Tryby szukania Park, Pole oraz Plaża wykorzystują uproszczony ton sygnału wiodącego tzw. "referencyjny" W przeciwieństwie do "prawdziwego" tonu sygnału wiodącego, który jest używany w trybie GOLD, uproszczony sygnał wiodący ma charakter stały i wycisza się nad obiektami które są dyskryminowane na skali identyfikacji.

Bez użycia tego tonu obiekt dyskryminowany byłby niezauważony i użytkownik mógłby nie zauważyć jego obecności.

Dla typowych, zaśmieconych obszarów poszukiwań ciągłe zanikanie sygnału wiodącego może być uciążliwe, w takich warunkach zalecane jest wyciszenie sygnału wiodącego, chyba, że użytkownik chce mieć kontrolę nad sygnałem, który co chwila będzie się wyciszał.

#### **Wyciszanie się sygnału wiodącego**

W chwili wykrycia obiektu odrzuconego sygnał wiodący "zanika" co oznacza pod cewką jest obiekt dyskryminowany na skali identyfikacji.

Jeżeli poziom sygnału wiodącego jest ustawiony na 0 (wyłączony) nie będzie słyszalny w chwili wykrycia

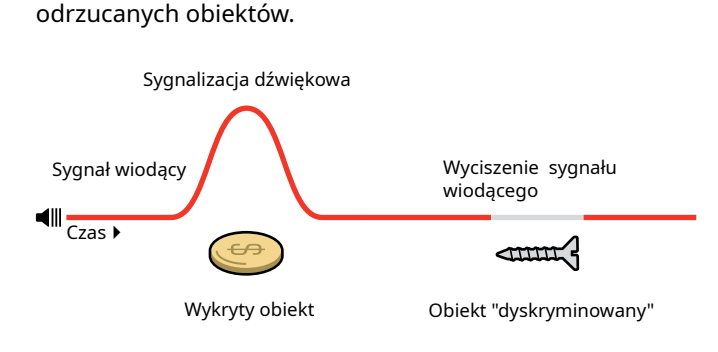

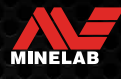

## **Sygnał wiodący (ciąg dalszy)**

#### **"PRAWDZIWY" SYGNAŁ WIODĄCY**

Sygnał wiodący dla trybu Złoto jest "prawdziwym" tonem wiodącym, który może być ustawiony w sposób umożliwiający wychwycenie słabych sygnałów generowanych przedmiotem może nie być słyszalne. Wyciszenie Sygnału przez drobne samorodki złota.

Inaczej niż w przypadku sygnału "referencyjnego", "prawdziwy" sygnał wiodący wzmacnia słabe sygnały samorodków złota na ("głośnych") obszarach o wysokiej mineralizacji.

Dzięki jednoczesnej regulacji Sygnału wiodący i Głośności można uzyskać lepszą kontrolę nad charakterystyką sygnału dźwiękowego.

#### **Zbyt niski**

Jeśli Sygnał wiodący będzie ustawiony zbyt nisko, niewielkie wzbudzenie wywołane niewielkim lub głęboko zalegającym wiodąceggo zapewni cichą pracę wykrywacza, lecz może jednocześnie "maskować" słabe sygnały lub pochodzące od głęboko zakopanych celów.

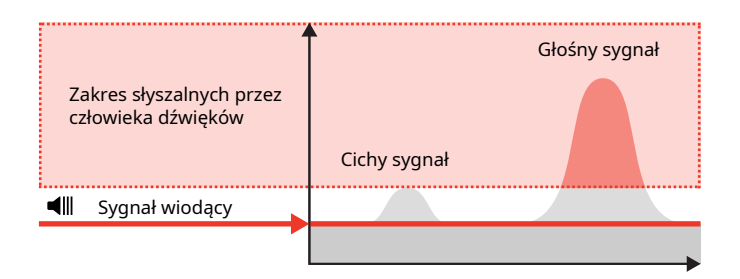

#### **Zbyt wysoki**

Jeśli Sygnał wiodący jest zbyt głośny, trudno będzie wychwycić z tła słabe sygnały

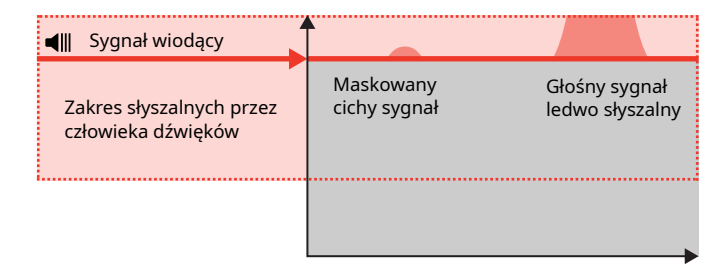

#### **Optymalny**

Ustaw Sygnał wiodący tak aby był ledwo słyszalnym buczeniem". Taki poziom zapewni wychwycenie niewielkich wzbudzeń wykrywacza, które mogą sygnalizować cel. Dalsza korekta Sygnału wiodącego może być wskazana w przypadku zmiany charakterystyki (mineralizacji) podłoża

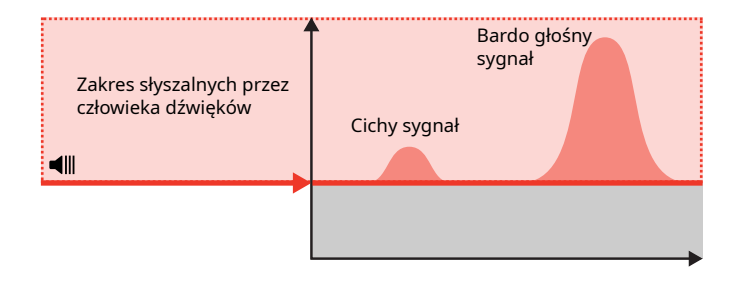

\* Tylko Equinox 900

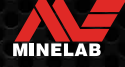

## **Wysokość tonu sygnału wiodącego\* (Ustawienia zaawansowane)**

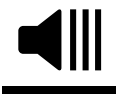

Zaawansowane ustawienia wykrywacza EQUINOX 900 pozwalają Ci ustawić wysokość sygnału wiodącego na wyższej lub niższej tonacji. Ustaw ten paramter na najbardziej dla Ciebie komfortowym poziomie.

Zmiany tonu sygnału wiodącego mają charakter ogólny, tryb szukania Gold jest jest jednak regulowany oddzielnie.

Wysokość tonu sygnału ma zakres regulacji od 1 do 25.

Domyślna wartość tej funkcji dla trybów Park, Pole, oraz Plaża wynosi 4. Domyślna wartość tej funkcji dla trybu złoto wynosi 11.

#### **REGULACJA WYSOKOŚCI TONU SYGNAŁU WIODĄCEGO**

**1.** Za pomocą przycisku ustawienia przejdź do Poziomu sygnału wiodącego.

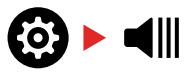

**2.** Naciśnij i przytrzymaj przez 2 sekundy przycisk ustawień, aby wybrać opcję zaawansowanych. Na ekranie pojawi się symbol "Pt".

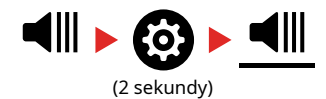

**3.** Naciśnij przycisk Plus (+) aby zwiększyć wysokość tonu. Naciśnij Minus (–) aby zmniejszyć wysokość tonu. Wszelkie zmiany zostaną automatycznie zapamiętane.

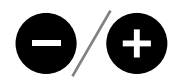

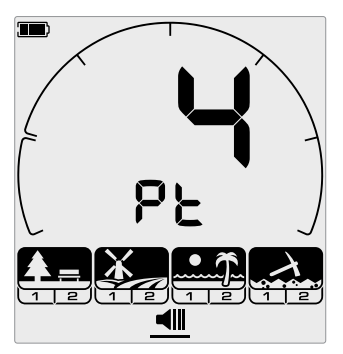

Ekran ustawień tonów

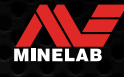

## **Sygnalizacja dźwiękowa**

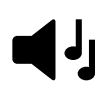

Ustawienia sygnalizacji dźwiękowej umożliwiają wybór ilości tonów słyszalnych przy wykryciu oraz ilości tonów sygnalizacji obszarowej dostępnej w ustawieniach zaawansowanych.

Sygnalizacja dźwiękowa umożliwia podzielenie skali identyfikacji na oddzielne obszary tonów. Dzięki temu możesz usłyszeć więcej lub mniej informacji dźwiękowej o wykrytym celu.

Sygnalizacja dźwiękowa posiada następujące opcje: 1, 2, 5, Wszystkie tony (At) i głębokość (Depth (dP)).

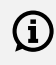

Tryb Gold\* posiada jedynie 1 sygnał dźwiękowy który nie może być modyfikowany.

Sygnalizacja dźwiękowa ma charakter lokalny. Jedynie aktualny profil danego trybu szukania może być obiety zmiana.

#### **WYBÓR USTAWIEŃ SYGNALIZACJI DŹWIĘKOWEJ**

#### **1 Ton**

Wykryty obiekt jest sygnalizowany długim lub krótkim sygnałem o stałej tonacjii niezależnie od identyfikacji na skali.

#### **2 oraz 5 tonów**

Wykryty obiekt jest sygnalizowany długim lub krótkim sygnałem o różnej tonacji w zależności od identyfikacji na skali.

#### **Wszystkie tony (At)**

Wykryty obiekt jest sygnalizowany długim lub krótki sygnałem o różnej tonacji dla każdego punktu na skali identyfikacji.

#### **Głębokość (dP)**

Wykryty obiekt jest sygnalizowany dźwiękiem zmieniającym w wysokości i głośności proporcjonalnie do siły sygnału od wykrytego przedmiotu. Wszystkie obiekty zwiększają głośność proporcjonalnie do siły sygnału, a więc duże lub płytkie cele będą brzmiały głośniej niż małe lub głębokie cele. Obiekty z metali kolorowych są sygnalizowane wyższą tonacją, a obiekty ferromagnetyczne maja stałą tonację o niskim natężeniu.

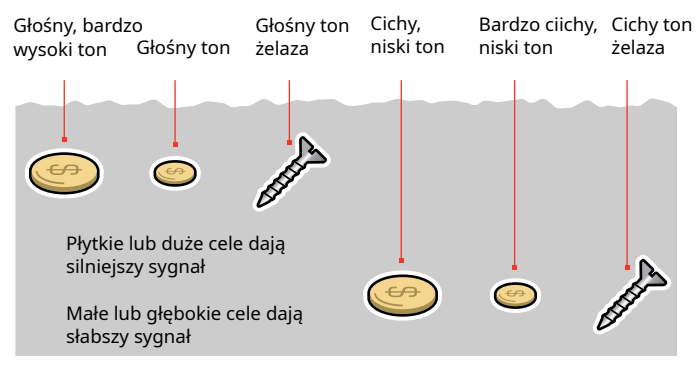

\* Tylko Equinox 900

## **WYBÓR ILOŚCI DŹWIĘKÓW**

**1.** Użyj przycisku ustawień aby przejśc do sygnalizacji dźwiękowej.

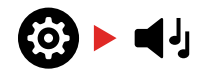

**2.** Za pomocą przycisków Minus (–) oraz Plus (+) wybierz nowe parametry sygnalizacji

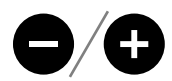

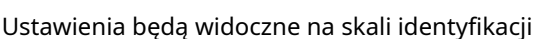

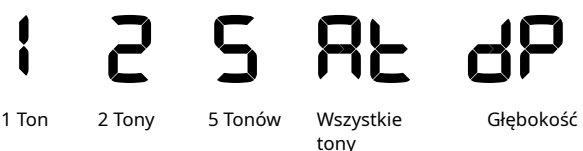

#### **Zależność między tonami sygnalizacji.**

Kiedy zostaną dokonane zmiany w sygnalizacji dźwiękowej następujące parametry dostępne w opcjach zaawansowanych również ulegną zmianie.

- � Głośność sygnalizacji
- � Wysokość dźwięku sygnalizacji
- � Sygnalizacja obszarowa

Z tej przyczyny należy wybierać najpierw ustawienia sygnalizacji dźwiękowej przed ustawianiem parametrów głośności, wysokości i sygnalizacji obszarowej.

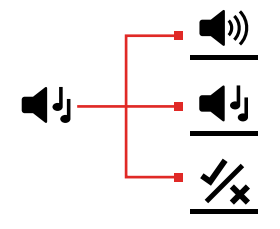

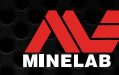

## **Sygnalizacja dźwiękoa (ustawienia zaawansowane)**

Ustawienia zaawansowane umożliwiają regulację wysokości tonu dla konkretnych rodzajów celów. Ułatwia to odróżnienie celów, którymi jesteś szczególnie zainteresowany.

Możliwa jest zmian wysokści każdego obszaru sygnalizacji dźwiękowej. Może to być przydatne przy rozróżnianiu celów o podobnych wartościach identyfikacji cyfrowej.

Zakres regulacji wysokości tonów wynosi od 1 do 25. Regulacja wysokości tonów jest lokalna; jedynie aktualny profil danego trybu szukania zostanie objęty zmianą.

EQUINOX 700 pozwala na zmianę wyskości tonu jedynie pierwszego tonu.

EQUINOX 900 pozwala na zmiane wyskości wszystkich tonów.

Zmiana wysokości tonów nie jest dostępna dla (i) trybu GOLD (zloto), oraz kiedy dany tryb szukania używa głębokościowej sygnalizacji dźwiękowej (dP)

Zanim będziesz dokonywał zmian w wysokości  $(i)$  tonacji wybierz preferowane ustawienia sygnalizacji dźwiękowej (strona 33). Ta kolejność jest ważna ponieważ zmiana wysokości

ma zastosowanie tylko dla aktywnych ustawień danej sygnalizacji dźwiękowej.

#### **REGULACJA WYSOKOŚCI TONÓW — 1, 2, LUB 5 TONÓW**

**1.** Za pomocą przycisku ustawienia przejdź do ustawień sygnalizacji dźwiękowej

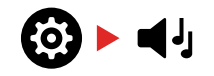

**2.** Naciśnij i przytrzymaj przycisk ustawień przez ok 2 sekundy, aby wybrać zaawansowane ustawienia wysokości tonów sygnalizacji dźwiękowej.

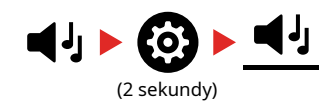

**3.** Wyświetalcz będzie wyświetlał aktualnie wybrany obszar tonu (np. t1) i na skali będą widoczne również zakresy sygnalizacji obszarowej. Nacisnij przycisk Minus (–) lub Plus (+) aby ustawić głośność dla wybranego o bszaru svgnalizacji.

Naciskając Plus (+) zwiększasz wysokość tonu sygnalizacji. Naciskając Minus (–) zmniejszasz wysokość tonu sygnalizacji.

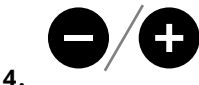

Aby przejść do regulacji wysokości następnego obszaru sygnalizacji (np. t2), Naciśnij przycisk akceptuj/odrzuć.

**UWAGA:** Jeżeli ilość sygnalizacji dźwiękowej jest ustawiona na 1 to dostępny będzie tylko jeden obszar sygnalizacji (t1)

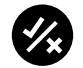

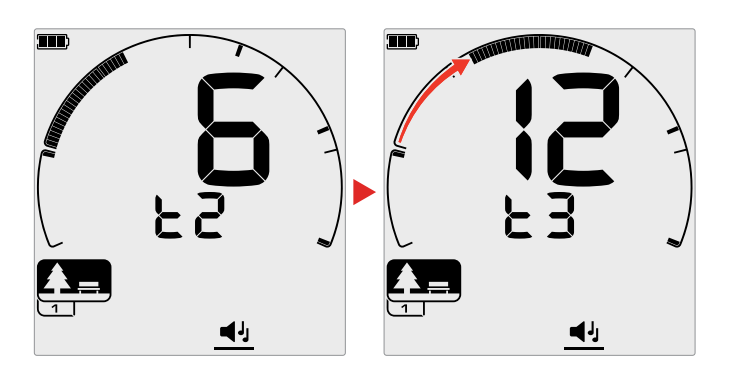

MINELAE

\* Tylko Equinox 900

## **Sygnalizacja dźwiękowa**  (ustawienia zaawansowane)(ciąg dalszy)

#### **REGULACJA WYSOKOŚCI TONÓW — WSZYSTKIE TONY**

W przypadku wybrania opcji sygnalizacji dźwiękowej Wszystki Tony At) zaawansowane ustawienia wysokości sygnalizacji zachowują się podobnie jak ustawienia 2 — jednak zamiast wszystkich celów w każdym regionie sygnalizowanych ustawioną tonacją, ta wartość ustawia wysokość ton dla pierwszego identyfikatora tego zakresu. Tony następnie rosną w całym zakresie dla pozostałych wartości identyfikacji.

- � Tonacja obszaru metali żelaznych ma zakres 500 Hz.
- � Tonacja obszaru metali nieżelaznych ma zakres 500 Hz

Możesz skonfigurować punkty początkowe, aby utworzyć ciągły zakres wysokości sygnalizacji od celów żelaznych do nieżelaznych, jak również możesz utworzyć odstępy w sygnalizacji w celu lepszego rozróżnienia celów żelaznych i nieżelaznych.

Poniższe schematy pokazują, jak dodanie odstępu między tonami ułatwia usłyszenie wyraźnej różnicy między obiektami żelaznymi i nieżelaznymi.

#### **Domyślny odstęp pomiedzy tonami (1, 20)**

Obiekty żelazne będą sygnalizowane niskim tonem. Obiekty nieżelazne będą sygnalizowane wyraźnie wyższymi tonem niż żelazne o zbliżonej identyfikacji cyfrowej.

#### **Maksymalny odstęp pomiedzy tonami (1, 25)**

Większy odstęp pomiędzy tonami od obiektów żelaznych i nieżelaznych daje jeszcze większą pewność identyfikacji.

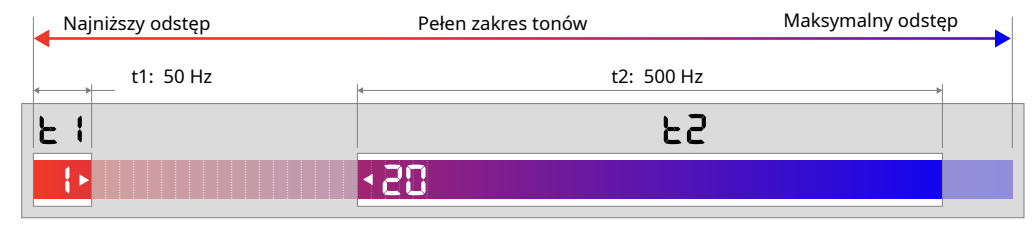

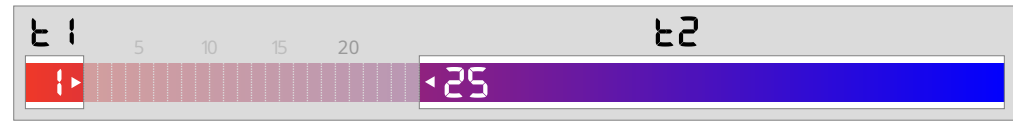

#### **Mały odstęp pomiedzy tonami (11, 12)**

Brak wyraźniej róznicy w sygnalizji metali żelaznych i kolorowych może okazać się niewystarczający do ich prawidłowego rozróżnienia za pomocą dźwięku.

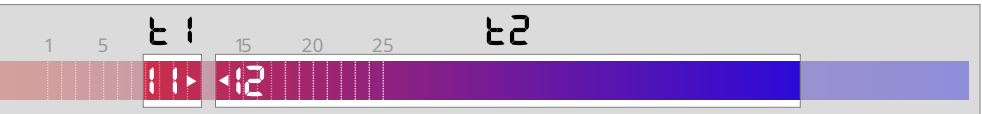

MINELAB

## **Akceptuj/Odrzuć**

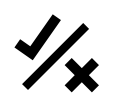

aby wykrywać lub pomijać wybrane przez siebie cele i wykopywać więcej "dobrych" obiektów, a mniej "śmieci".

Cele prezentowane są zarówno jako wartość cyfrowa i segment na skali dyskryminacji (strona 30). Możliwe jest włączenie (akceptowanie) lub wyłączenie (odrzucanie) dowolnych segmentów. Wszystkie świecące się na skali segmenty oznaczają aktywną sygnalizację (są akceptowane), pozostałe nie będą sygnalizowane (będą odrzucane).

Kombinacja włączonych i wyłączonych segmentów zwana jest wzorcem dyskryminacji.

Zakres skali dyskryminacji wynosi od -9 do 40.

Zmiana wzorca dyskryminacji jest lokalna; jedynie aktualny profil danego trybu szukania zostanie objęty zmianą.

#### **Tworzenie wzorca dyskryminacji**

**1.** Za pomocą przycisku Ustawienia przejdź do Akceptuj/Odrzuć w Menu ustawień.

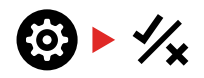

**2.** Przejdź do segmentu, który chcesz zmienić za pomocą przycisku Minus (-) lub Plus (+). Przycisk Plus przesunie kursor zgodnie z ruchem wskazówek zegara. Każde naciśnięcie przycisku Minus przesunie go w kierunku przeciwnym do ruchu wskazówek zegara.

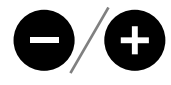

**3.** Aktualnie wybrany segment zacznie powoli migać, a na wyświetlaczu pojawi się odpowiadająca mu wartość identyfikacji cyfrowej.

Naciśnij przycisk Akceptuj/Odrzuć, aby przyjąć lub odrzucić wybór.

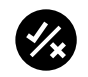

- Można również szybko włączyć/wyłączyć serię segmentów **4.** poprzez naciśnięcie przycisku Akceptuj/odrzuć. Na przykład, jeśli wybrany jest segment 5 i jest wyłączony, nacisnąć i przytrzymać przycisk Akceptacja/Odrzucenie, aby włączyć ten segment. Kursor automatycznie przejdzie do następnego segmentu i włączy go. Aby zatrzymać, należy zwolnić przycisk.
- **5.** Kontynuuj akceptowanie lub odrzucanie segmentów na pozostałej części skali dyskryminacji do czasu utworzenia pożądanego wzorca.

#### Możesz utworzyć własny wzorzec dyskryminacji, **Akceptowanie/Odrzucanie celów**

Możliwe jest odrzucenie celu po jego wykryciu w przypadku, gdy przypadający mu segment jest aktualnie podświetlony w danym wzorcu dyskryminacji.

Jeśli akceptowana jest dana wartość celu i taki cel zostanie wykryty, będzie sygnalizowany dźwiękowo, segment zacznie migać, a na wyświetlaczu pojawi się jego wartość identyfikacji cyfrowej.

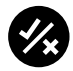

Cele o takiej wartości identyfikacji będą teraz odrzucane i nie będą sygnalizowane dźwiękowo.

Możliwe jest przywrócenie ostatnio odrzuconego celu poprzez kolejne naciśnięcie przycisku Akceptuj/Odrzuć pod warunkiem nie wykrycia nowego celu.

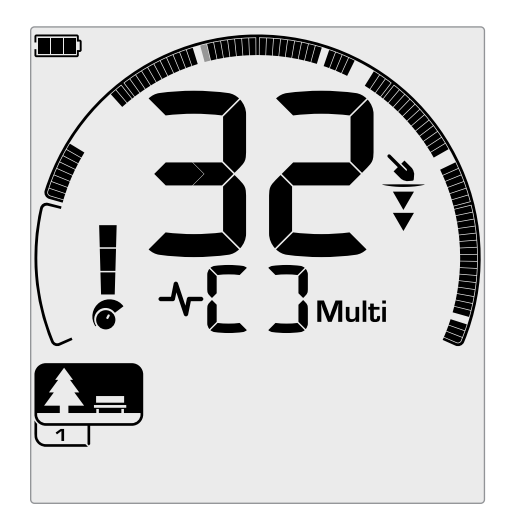

Akceptowany cel nieżelazny o wartości 32 został wykryty. Segment 32 na skali dyskryminacji miga.

Akceptowanie odrzuconego celu nie jest możliwe bezpośrednio z ekranu szukania. Przywracanie wcześniej odrzuconych celów musi nastąpić przez korektę wzorca dyskryminacji przez wejście w funkcję Akceptuj/Odrzuć w Menu ustawień.

#### **All-Metal (Wszystkie metale)**

Funkcja All-Metal jest wyłączona przy każdym uruchomieniu wykrywacza.

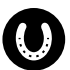

Włącz funkcję All-Metal naciskając przycisk All-Metal znajdujący się na panelu sterowania.

Zawiesisz w ten sposób aktualny wzorzec dyskryminacji i umożliwisz wykrywanie i sygnalizowanie wszystkich przedmiotów metalowych.

MINELAB

Ponowne naciśnięcie przycisku All-Metal przywróci działanie wcześniej zawieszonego wzorca dyskryminacji.

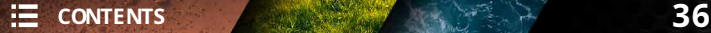

## **PRÓG ZMIANY TONU** (Ustawienia zaawansowane)

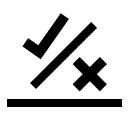

Ustawienie to umożliwia przesunięcie granicy sygnalizacji dżwiękowej dla każdego obszaru. Typowym zastosowaniem ustawienia Tone Break jest ręczna kontrola punktu,

w którym pojawiają się tony żelaza. Przykładem użycia tej funkcji jest koks, jest on niepożądaną sygnalizacją, zazwyczaj ma identyfikację celu równą 1.

Przesuwając pozycję końcową tonu żelaza do 2, koks zostanie przesunięty do zakresu żelaza i teraz będzie dawał sygnalizację jak obiekt ferromagnetyczny. Należy jednak pamiętać, że niektóre cele o niskiej przewodności, ale będące metalem kolorowym dadzą teraz taką samą odpowiedź jak "zły" cel żelazny.

Możesz również przesunąć granice innych obszarów tonów, aby łatwiej odróżniać cele identyfikowane na granicach obszarów sygnalizacji. Obiekty identyfikowane w zakresie od – 19 do 0 są domyślnie przypisane dla żelaza w trybach szukania Park i Plaża oraz są domyślnie przypisane dla żelaza w zakresie od – 19 do 4 w trybie Pole.

Regulacja progu tonu jest lokalna; jedynie aktualny profil danego trybu szukania zostanie objęty wprowadzonymi zmianami.

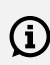

Zmiana progu tonu nie jest dostępna w trybie (i) Gold (złoto)jak również gdy jest ustawiona jednotonowa sygnalizacja obiektu.

#### **REGULACJA PROGU ZMIANY TONU**

Zanim zaczniesz regulować próg zmiany tonacji,  $(i)$ wybierz preferowane przez siebie ustawienia sygnalizacji dźwiękowej. (strona 33).

Jest to dlatego istotne ponieważ regulacja progu sygnalizacji ma zastostowanie tylko dla bieżących ustawień sygnalizacji dźwiękowej.

W modelu EQUINOX 700 możliwa jest regulacja tylko pierwszego progu tonowego (t1)

Model EQUINOX 900 umożliwia dokonanie regulacji progu zmian tonu dla czterech zakresów (t1, t2, t3, t4)

**1.** Naciskając przycisk Ustawienia przejdź do ustawień akceptuj / odrzuć.

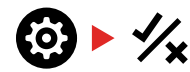

**2.** Przytrzymaj przycisk ustawień przez ok. 2 sekundy aby wybrać pcję zawansowanych ustawieńzmiany progu dźwiękowego.

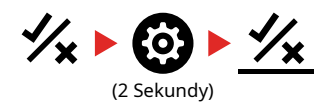

- **3.** Aktualnie wybrany obszar tonów pojawi się na wyświetlaczu. Pojawi się również aktualna wartość końcowego punktu sygnalizacji obszarowej (np. 0) a odpowiadający mu segment będzie powoli migał.
- **4.** Używając przycisków Minus (–) lub Plus (+) przejdź do punktu identyfikacji który chcesz ustawić jako punkt końcowy. Każde naciśnięcie (+) lub (-) przesuwa segment zgodnie z ruchem wskazówek zegara (+) lub w kierunku przeciwnym, (-)

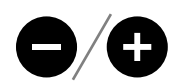

**5.** Naciśnij przycisk akceptuj / odrzuć aby dokonać regulacji kolejnego progu (np . t2)

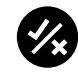

**UWAGA:** The Ostatni punkt sygnalizacji obszarowej nie może być regulowany ponieważ jego wartość jest maksymalna i zawsze wynosi 99.

\* Tylko Equinox 900

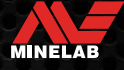

## **PRĘDKOŚĆ PRZEMIATANIA**

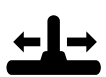

Zmiana Prędkości reakcji wplywa na to jak szybko wykrywacz reaguje na kolejny cel.

Zwiększenie Prędkości przemiatania powoduje, że wykrywacz lepiej rozróżnia cele znajdujące się blisko siebie. Ułatwia to szukanie na obszarach zaśmieconych, w szczególności niewielkich przedmiotów, ukrytych wśród "żelaznych śmieci".

Model EQUINOX 700 posiada 3 różne Prędkości reakcji, a model EQUINOX 900 8.

Zmiana Prędkości przemiatania jest lokalna; jedynie aktualny profil danego trybu szukania zostanie objęty zmianą.

Podczas, gdy zwiększenie Prędkości przemiatania może zwiększyć efektywność wychwytywania "trudnych" celów, wplywa również na dokładność identyfikacji celów i zmniejszenie zasięgu wykrywania

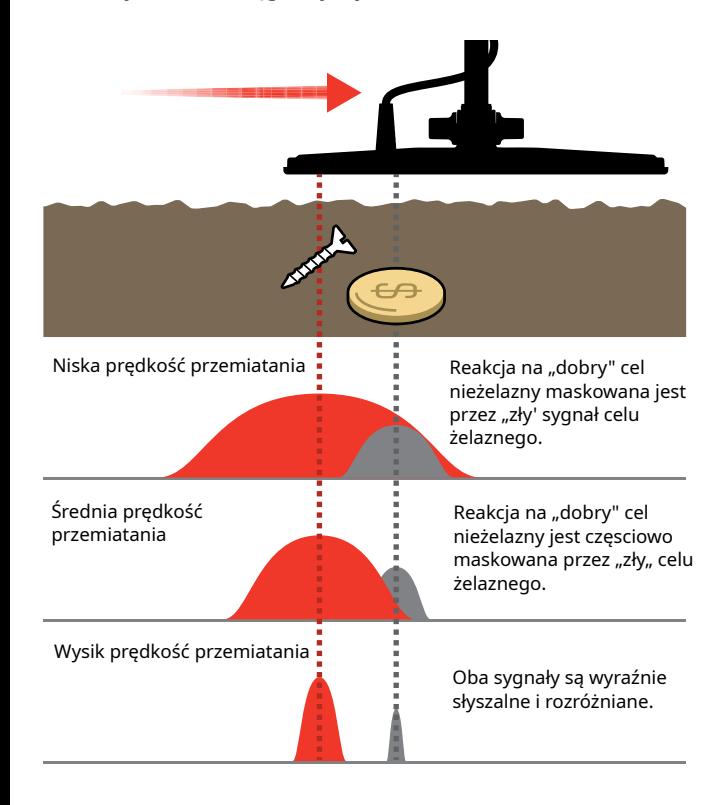

#### **Regulacja Prędkości przemiatania**

Przy pierwszej regulacji Prędkości przemiatania, ułóż blisko siebie kilka przedmiotów i sprawdź reakcję wykrywacza dla różnych ustawień Prędkości przemiatania.

**1.** Za pomocą przycisku Ustawienia przejdź do Prędkości przemiatania w Menu ustawień.

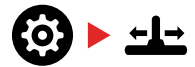

**2.** Użyj przycisku Minus (—) lub Plus (+), aby zmniejszyć lub zwiększyć Prędkość przemiatania. Zmiany zostaną zapamiętane automatycznie.

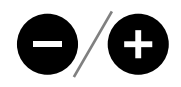

#### **Porównanie fabrycznej Prędkości przemiatania modelu EQUINOX 700 i 900**

Poniższa tabelka obrazuje porównanie prędkości przemiatania między dwoma modelami. W modelu EQUINOX 700 występuje mniej stopni regulacji i niższa maksymalna prędkość przemiatania niż w modelu EQUINOX 900.

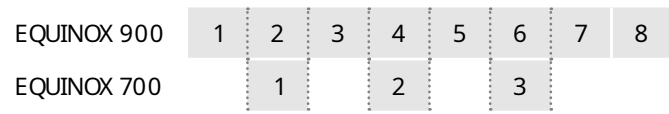

#### **Prędkość przemiatania**

Dobra ogólna prędkość przemiatania wynosi od 2 do 3 sekund na ruch cewki od lewej do prawej i z powrotem. Większa Prędkość reakcji zazwyczaj umożliwia szybsze przemiatanie bez omijania celów.

Większa Prędkość reakcji dla takiej samej prędkości przemiatania pozwoli wyeliminować zakłócenia podłoża lecz zmniejszy nieco zasięg wykrywania. Niższa Prędkość reakcji, dla takiej samej prędkości przemiatania zwiększy zasięg wykrywania, ale może zwiększyć ilość odbieranych zakłóceń.

Jeśli doświadczasz zbyt wielu zakłóceń na plaży lub w trakcie szukania pod wodą, spróbuj zwiększyć Prędkość reakcji, aby zmniejszyć ilość zakłóceń.

Zmniejszenie ilości zakłóceń można również osiągnąć zmieniając równocześnie tempo przemiatania jak i Prędkość reakcji.

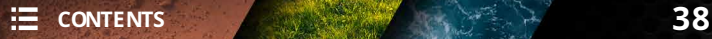

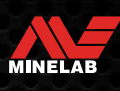

## **Funkcja Iron Bias (Ustawienia zaawansowane)**

Funkcja Iron Bias pozwala umożliwia pracę wykrywacza w taki sposób aby było możliwie poprawne sklasyfikowanie dużych lub złożonych celów ferromagnetycznych takich jak np. zardzewiałe gwoździe, kapsle od butelek, tak aby można było je łatwiej zdyskryminować. Funkcja ta jest dostępna tylko w trybie MULTI tzn. wyboru wielu częstotliwości Regulowanie tej funkcji ma charakter lokalny, jedynie aktualny profil danego trybu szukania będzie objęty zmianami.

Zakres tej funkcji dla EQUINOX 900 zawarty jest w przedziale od 0 do 9. Zakres tej funkcji dla EQUINOX 700 zawarty jest w przedziale od 0 do 3.

UWAGA: Użytkownicy EQUINOX 700 i 900 powinni pamiętać, że funkcja ustawienia funkcji Iron Bias nie są identycznie skonfigurowane i nazwane w modelach 700 i 900.

#### **DZIAŁANIE FUNKCJA IRON BIAS**

Wszystkie obikety żelazne generują kombinację sygnałów żelaznych i nieżelaznych. Większe przedmioty żelazne mogą nawet częściej generować sygnał jak dla metalu kolorowego. Znajdujące się obok siebie obiekty żelazne i nieżelazne mogą wywołać podobną sygnalizację.

#### **WYBÓR USTAWIEŃ FUNKCJI IRON BIAS**

Ustaw paramtery funkcji w ten sposób Iron Bias, aby dopasować je do rodzaju obiektów które chcesz wykryć lub zignorować.

#### **Niższe zakresy funcji Iron Bias**

Niższe zakresy funkcji Iron Bias (0–4 dla EQUINOX 900, oraz 0–2 dla EQUINOX 700) są zalecane w terenach, na których nie chciałbyś pominąć obiektów z metali kolorowych znajdujących się wśród żelaznych śmieci, jednak będzie to skutkowało tym, że więcej obiektów ferromagnetycznych będzie błędnie identyfikowanych jako pożądane metale kolorowe. Podczas korzystania z niższych zakresów funkcji Iron Bias, zalecany jest tryb All Metal, aby uniknąć pominięcia oczekiwanego pożądanego celu.

#### **Wyższe zakresy funkcji Iron Bias**

Wyższe zakresy funkcji Iron Bias (5–9 dla EQUINOX 900, oraz 3 dla EQUINOX 700) jest zalecany w środowiskach o dużym nasyceni śmieciami żelaznymi lub kapslami od butelek po piwie. Podczas korzystania z wyższych zakresów funkcji Iron Bias, zalecane jest używanie wzorca dyskryminacji dyskryminującego obiekty żelazny po to, aby zamaskować jak najwięcej wykrywanych metali żelaznych.

#### **REGULACJA FUNKCJI IRON BIAS**

Ustawienia Irion Bias reguluje prawdopodobieństwo, że wykrywacz zidentyfikuje obiekt jako żelazo, gdy sygnał obiektu nie jest j ednoznaczny.

**1.** Ustawienie funkcji Iron Bias zapewnia możliwość regulacji sygnalizacji dźwiękowej i identyfikacji cyfrowej dla szerokiej gamy celów żelaznych.

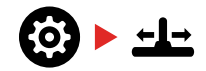

**2.** Naciśnij i przytrzymaj przez 2 sekundy przycisk ustawień, aby wybrać funkcję zaawansowanych ustawień funkcji Iron Bias. Symbol FE pojawi się na wyświetlaczu.

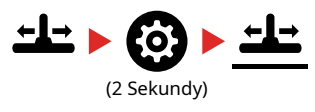

**3.** Uzywając przycisków Minus (–) lub Plus (+) aby wyregulować ustawienia funkcji Iron Bias. Wprowadzone parametry będą automatycznie zapamiętane.

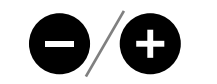

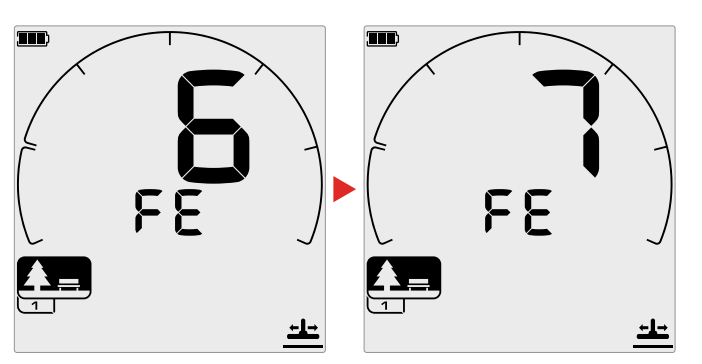

#### **EQUINOX 700/900 porównanie parametrów funkcji**

Poniższa tabelka obrazuje porównanie parametrów oraz różnice funkcji Iron Bias występujące w obu modelach wykrywacza. EQUINOX 700 posiada mniejszy zakres regulacji niż EQUINOX 900.

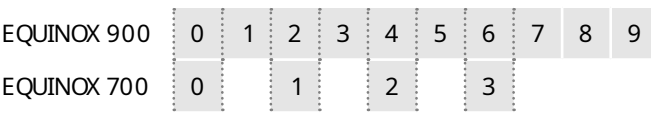

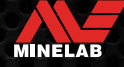

# **Identyfikacja obiektu, namierzanie Pinpoint**

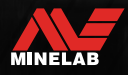

The Marie

## **Identyfikacja obiektu**

#### **Cyfrowa identyfikacja obiektu.**

Identyfikacja cyfrowa obiektów zawiera się w zakresie od –19 do 99 z czego zakres identyfikacja cyfrowa dla obiektów żelaznych wynosi od – 19 do 0.

Wykryty obiekt jest reprezentowany przez numer pojawiający się na skali identyfikacji. Jego wartość wskazuje na czy jest on ferromagnetykiem czy metalem kolorowym i pozwala na łatwą i szybką identyfikację.

Na przykład srebrna ćwierćdolarowka posiada wartość identyfikacji 89. Oznacza to, że za każdym razem kiedy na sklai pojawi się ta wartość 89 jest duża szansa, że sygnalizowany obiekt to być może kolejna

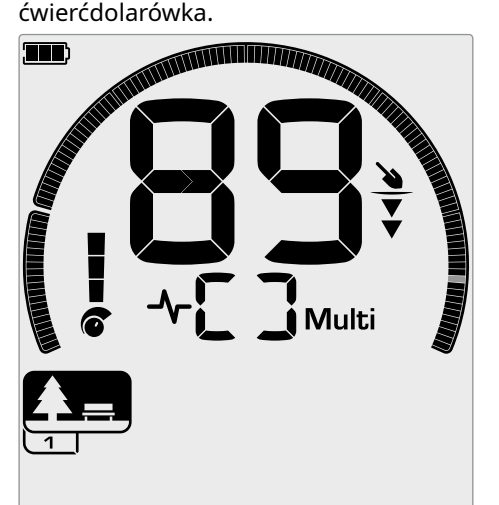

Identyfikacja cyfrowa pojawia się kiedy zostanie wykryty przedmiot. Przykład pokazuje wykrycie płytko umieszczonej ćwierćdolarówki. Odpowiadający wartości cyfrowej segment na skali dyskryminacji będzie migał. (migający segment zaznaczono szarym kolorem)

Ostatnia wartość identyfikacji pozostanie widoczna na ekranie przez ok. 5 sekund lub do czasu wykrycia kolejnego obiektu.

**Uwaga:** Niektóre przedmioty wykonane z metali kolorowych mogą być sygnalizowane ujemnymi wartościami jeżeli w ich pobliżu znajdują się przedmioty żelazne.s

#### **Dokładność identyfikacji**

Technologia Multi-IQ oferuje wspaniałą dokładność identyfikacji i zwiększoną wydajność wykrywania szczególnie w wysoko zmineralizowanych terenach. W normalnych warunkach terenowych praca na jednej częstotliwości może być wystarczająca jednak głęboka i stabilna identyfikacja może być ograniczania przez wpływ warunków gruntowych. Wieloczęstotliwościowa technologia Multi-IQ pozwala na osiągnięcie maksymalnych głębokości detekcji wraz z zachowaniem stabilnego sygnału wykrycia. W zmineralizowanym gruncie pojedyncza częstotliwość nie posiada zdolności separacji sygnału obiektu od zakłóceń gruntowych i w rezultacie daje gorsze wyniki. Dzięki technologii Multi-IQ będzie możliwe wykrycie obiektu na dużych głębokościach przy minimalnych stratach dokładności identyfikacji.

Jeżeli nie ma żadnej detekcji lub wykrywacz przesuwa się nad dyskryminowanym obiektem to na wyświetlaczu są widoczne dwie duże kreski.

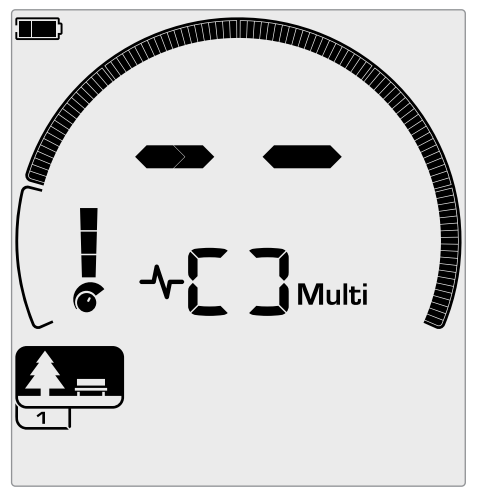

Dwie duże kreski są widoczne na wyświetlaczu kiedy nie ma detekcji przedmiotu.

#### **Skala dyskryminacji**

Kolista skala dyskryminacji odpowiada 119 wartościom cyfrowym identyfikacji cyfrowej. Wykrywane przedmioty akceptowane są wskazywane widocznymi segmentami i migają kiedy obiekt jest wykryty i wyświetla się jego ID. Obiekty dyskryminowane są niewidoczne.

Włączając (akceptując) lub wyłączając (dyskryminując) poszczególne segment na skali tworzymy wzorzec dyskryminacji.

Użytkownik ma możliwość wyboru dyskryminacji na całej skali. W ten sposób wykrywacz będzie sygnalizował jedynie akceptowalne cele, obiekty dyskryminowane będą pomijane.

Aby stworzyć wzorzec dyskryminacji możesz skorzystać z następujących sposobów:

� Akceptuj lub odrzuć wykryte cele za pomocą przycisku akceptuj / odrzuć zobacz " akceptacja odrzucanie wykrytych obiektów" na stronie 36

� Poprzez utworzenie wzorca dyskryminacji za pomocą funkcji akceptuj/ odrzuć w ustawieniach menu . Zobacz " Tworzenie wzorca dyskryminacji" strona 36

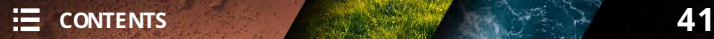

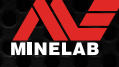

## **Namierzanie Pinpoint**

Namierzanie Pinpointing pomoże Ci w szybkim określeniu położenia zakopanego przedmiotu, umożliwiając dokładne określenie gdzie należy kopać.

Namierzanie Pinpointing może byc wykonanie na dwa różne sposoby:

- $\overline{\textcircled{\tiny{3}}}$  Za pomocą funkcji pinpoint(zobacz "Lokalizacja obiektu za pomocą trybu Pinpoint" na stronie 42)
- � Za pomocą namierzania manulnego (zobacz "Ręczne namierzanie obiektu" na stronie 43)

Zmiany w wysokości dźwięku I głośności będą pomocne w określeniu położenia i głębokości wykrytego obiektu.

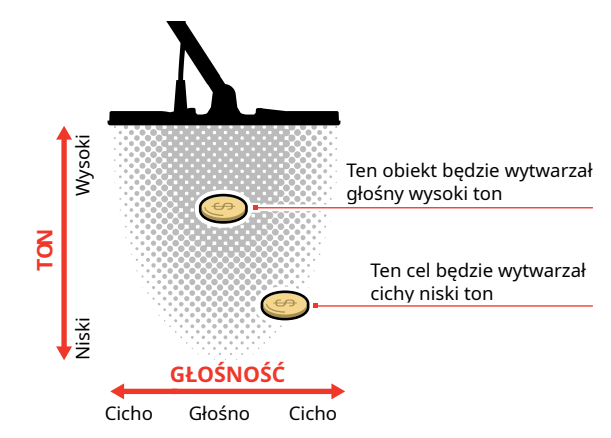

#### **WIZUALIZACJA TRYBU NAMIERZANIA**

Kiedy jest uruchomiony tryb namierzania wzorzec dyskryminacji jest chwilowo nieaktywny. (tryb ALL metal jest odblokowany. Tryb namierzania Pinpoint wyłącza dynamiczne działanie wykrywania, więc sygnał będzie się pojawiał, nawet jeżeli cewka będzie nieruchomo.

Gdy linia środkowa cewki będzie się zbliżała do namierzanego obiektu, segmenty dyskryminacji wypełnią się od zewnątrz do centralnej części. Gdy segmenty dyskryminacji się połączą oznacza to, że cel znajduje się bezpośrednio pod linią środkową cewki.

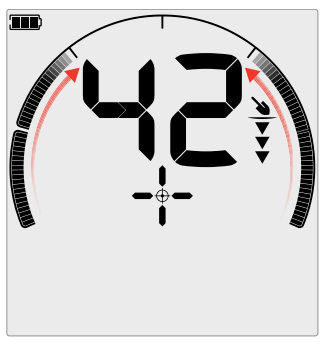

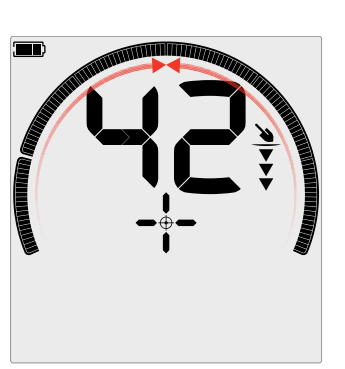

Słaby / wyłączony sygnał namierzania. Bardzo silny sygnał namierzania. Kilka segmentów skali jest widocznych. Oznacza to, że cel jest położony na zewnątrz cewki

Wszystkie segment skali sa widoczne. Oznacza to, że obiekt jest położony bezpośrednio pod linią środkową cewki

#### **NAMIERZANIE CELU Z UŻYCIEM FUNKCJI PINPOINT**

**1.** Odsuń cewkę od miejsca przypuszczalnego położenia obiektu, następnie naciśnij przycisk namierzania aby uruchomić działania funkcji Pinpoint. Na wyświetlaczu pojawi się symbol namierzania w postaci krzyżyka

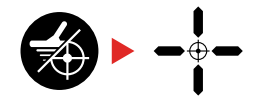

- **2.** Trzymając cewkę równolegle do gruntu przesuń ją dwu lub trzykrotnie nad miejscem położenia obiektu. Wyreguluje to funkcję namierzania i pozwoli uzyskać dokładną sygnalizację dźwiękową.
- **3.** Zlokalizuj położenie obiektu zwracając uwagę na najsilniejszą sygnalizację dźwiękową i obserwując zmianę ilości segmentów widoczną na wyświetlaczu.

**UWAGA:** Identyfikacja cyfrowa będzie aktualizowana w trakcie namierzania pozwalając na potwierdzenie, że namierzany jest prawidłowy obiekt a nie otaczające go śmieci.

**UWAGA:** the Funkcja namierzania Pinpoint redukując czułość stopniowo zawęża sygnalizację obiektu aż pozostanie tylko wąska odpowiedź od namierzanego obiektu.

**4.** Kiedy na wyświetlaczu widoczne będą wszystkie segment skali namierzania, będzie to znaczyło, że obiekt jest bezpośrednio pod środkiem cewki.

Jeżeli dokładne namierzanie Pinpoint staje się problematyczne, albo wykrywacz wskazuje niestabilne działanie tej funkcji wyłącz namierzanie aby powrócić do punktu 1 w celu powtórzenia całości procedury.

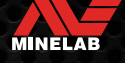

## **Namierzanie Pinpoint (ciąg dalszy)**

#### **RĘCZNE NAMIERZANIE CELU**

Możliwe jest również dokładne namierzanie celu bez używania funkcji Pinpoint, jednakże wymaga to wprawy. Metoda ta może być skuteczna podczas namierzania wartościowego obiektu leżącego pośród otaczających go śmieci.

- **1.** Przemiataj powoli cewką nad celem, utrzymując ją równolegle do podłoża.
- **2.** Ustal położenie centralne celu za pomocą najsilniejszego sygnału dźwiękowego
- **3.** Zapamiętaj położenie tego miejsca lub zaznacz je na ziemi za pomocą buta lub innego narzędzia.
- **4.** Przejdź na bok, tak aby móc ponownie przemiatać cewką nad zapamiętanym lub zaznaczonym miejscem pod kątem 90°.
- **5.** Ustaw się pod kątem 90° do pierwotnej pozycji i powtórz powyższy proces. Cel znajduje się w miejscu przecięcia dwóch linii przemiatania.

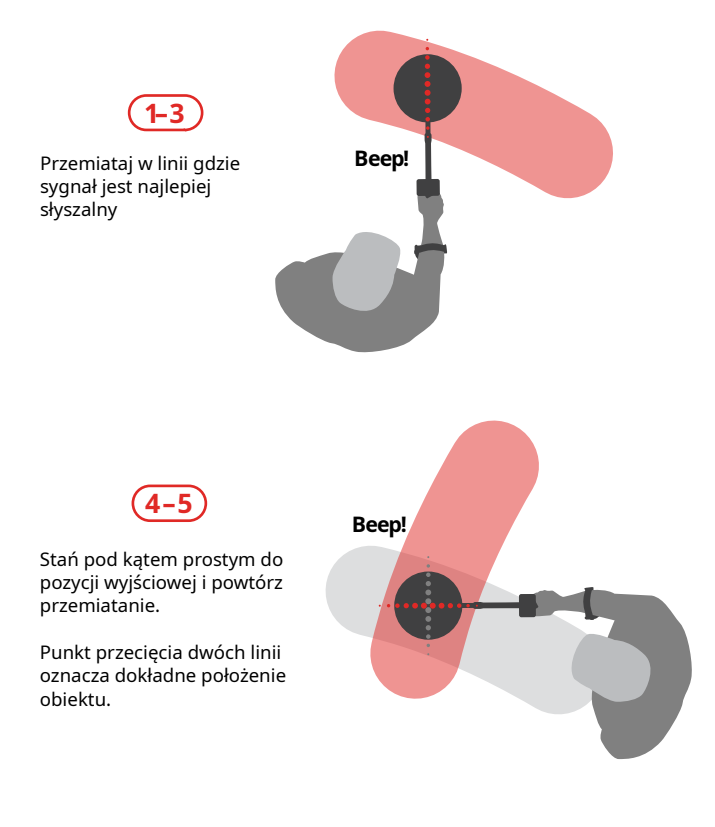

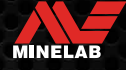

# **Słuchawki, Akumulator & Ładowanie**

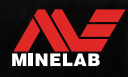

James Bally

## **Słuchawki bezprzewodowe**

#### **SŁUCHAWKI BEZPRZEWODOWE ML 85**

Słuchawki bezprzewodowe o niskim opóźnieniu Minelab ML 85 są na wyposażeniu wykrywacza. Mogą one być również używane jako słuchawki przewodowe. zobacz "Słuchawki przewodowe" na stronie 46.

Szczegółowe informacje na temat parowania jak i funkcji i kontroli innych słuchawek znajdują się w dalszej części instrukcji.

Instrukcję można pobrać również ze strony: www.minelab.com/support/downloads/ product-manuals-guides

Minelab ML 85 Słuchawki bezprzewode

#### **PAROWANIE SŁUCHAWEK BEZPRZEWODOWYCH**

**1.** Naciśnij i przytrzymaj przez 2 sekundy przycisk połączenia sparowanych. bezprzewodowego umieszczony na panelu wykrywacza, aby wejść w tryb parowania bezprzewodowego

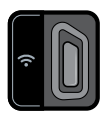

Przycisk parowania

- **2.** Naciśnij i przytrzymaj przycisk wielofunkcyjny (środkowy) umieszczony na słuchawkach ML 85 do chwili naprzemiennego świecenia diody kolorem czerwonym i niebieskim.
- **3.** Słuchawki połączą się automatycznie, na wyświetlaczu będzie widoczny wskaźnik połączenia bezprzewodowego, a diody LED na słuchawkach będą migały kolorem niebieskim w odstępie co 3 sekundy.

Jeżeli w ciągu 5 minut nie będzie nawiązane połączenie, tryb parowania automatycznie się wyłączy

#### **PONOWNE POŁĄCZENIE POPRZEDNIO SPAROWANYCH SŁUCHAWEK**

Sparowane wcześniej słuchawki będą automatycznie połączone.

**1.** Naciśnij przycisk parowania bezprzewodowego, aby wejść w tryb parowania.

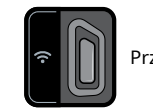

Przycisk parowania

- **2.** Naciśnij przycisk wielofunkcyjny (środkowy) umieszczony na słuchawkach ML 85 aby je włączyć
- **3.** Słuchawki połączą się automatycznie.

#### **WSKAŹNIK POŁĄCZENIE BEZPRZEWODOWEGO**

The Wskaźnik połączenia bezprzewodowego pojawia się na ekranie wykrywacza kiedy jest aktywne połączenie bezprzewodowe. Informuje on o aktualnym połączeniu bezprzewodowego w zależności od jego stanu

 $\bigcap$  + Wskaźnik połączenia bezprzewodowego

**Szybkie miganie:** Tryb parowania jest dostępny i poszukuje połączenia z najbliższymi słuchawkami bezprzewodowymi.

**Stałe świecenie:** Słuchawki bezprzewodowe są sparowane i podłączone.

**Wolne miganie :** Próba podłączenia słuchawek wcześniej

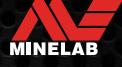

## **Słuchawki przewodowe**

Wykrywacze serii EQUINOX kompatybilne są ze standardowymi słuchawkami przewodowymi. W ofercie znajdują się również wodoszczelne słuchawki do prowadzenia poszukiwań pod wodą.

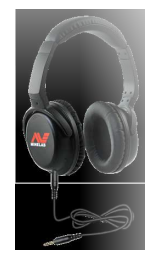

Słuchawki bezprzewodowe ML 80 dostarczane są z kablem dodatkowym, który umożliwia ich stosowanie jako słuchawki przewodowe.

Każde słuchawki przewodowe z wtykiem 3,5mm (1/8") można podłączyć do wykrywacza serii EQUINOX, jednakże średnica obudowy wtyczki nie może przekroczyć 9mm, gdyż nie zmieści się w wododpornym gnieździe wykrywacza.

#### **Podłączanie słuchawek przewodowych**

- **1.** Odkręć zaślepkę gniazda słuchawek znajdującego się z tyłu panelu sterowania. Jeśli została mocno zakręcona, użyj monety do jej poluzowania.
- **2.** Podłącz słuchawki do gniazda.
	- $\bigcap$  W górnym prawym rogu wyświetlacza pojawi się ikona słuchawek.

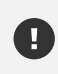

Gdy nie używasz słuchawek, upewnij się, że zaślepka gniazda słuchawek jest mocno wkręcona.

Możliwe jest używanie słuchawek z wtykiem 6,35mm (1/4") w wykrywaczu EQUINOX pod warunkiem używania stosownej przejściówki, która dostępna jest oddzielnie.

#### **Podłączanie słuchawek podwodnych**

Wykrywacze EQUINOX 700 i 900 są wodoszczelne i mogą być zanurzane w wodzie o głębokości nie przekraczającej 5m. Do prowadzenia poszukiwań pod wodą niezbędne są słuchawki

podwodne Minelab, gdyż posiadają unikalne, wodoszczelne złącze pasujące wyłącznie do wykrywaczy serii EQUINOX.

**1.** 1. Wykręć zaślepkę z gniazda słuchawek, znajdującego się z tyłu panelu sterowania. Jeśli została mocno zakręcor. użyj monety do jej poluzowania.

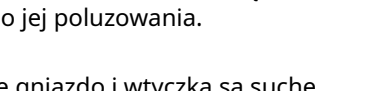

- **2.** Upewnij się, że gniazdo i wtyczka są suche i nie zabrudzone.
- **3.** Podłącz słuchawki do gniazda, znajdującego się z tyłu panelu sterowania.
- **4.** Starannie spasuj pierścień mocujący z gwintem i skręć, tak aby nie przekosić gwintu.
	- W górnym prawym rogu wyświetlacza pojawi się W you will be a skuchawek.
- **5.** Delikatnie dokręć pierścień mocujący.

#### **Zanurzanie gniazda słuchawek**

Gniazdo słuchawek w wykrywaczu jest wodoszczelne i nie zostanie uszkodzone w przypadku zanurzenia bez wkręconej zaślepki.

Jednakże, jeśli woda dostanie się do wtyku słuchawek, wykrywacz może nieprawidłowo wykryć obecność słuchawek. W takim przypadku, głośnik w wykrywaczu nie będzie działał, a na wyświetlaczu pojawi się ikona słuchawek.

Aby temu zapobiec, osusz wtyk i gniazdo słuchawek.

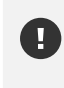

Po szukaniu pod wodą, upewnij się, że okolice gniazda są suche i wolne od zanieczyszczeń przed odłączeniem słuchawek. Zapobiegnie to dostaniu się do wnętrza wody i/lub zanieczyszczeń.

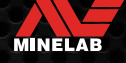

## **Akumulatory i ładowanie**

#### **ZASADY BEZPIECZNEGO ŁADOWANIA**

Wykrywacze serii EQUINOX są wyposażone w kabel ładownia typu USB zakończone specjalnym magnetycznym złączem.

Czas ładowania kompletnie wyładowanego akumulatora do jego pełnej pojemności wynosi od 5 do 6 godzin przy użyciu dobrej jakości ładowarki o wysokiej pojemności (> 2 A @ 5 V) Zakres akcesoriów użytych do ładowania jest szeroki i można je nabyć oddzielnie.

Każdy standardowy port USB kompatybilny z ładowarką może być użyty do ładowania wykrywacza, jednakże czasy ładownia mogą być różne.

**UWAGA:** Wykrywacz powinien być ładowany dobrej jakości ładowarką USB o minimalnych parametrach 2 A @ 5 V. Istnieje ryzyko awarii ładowarki jeżeli będzie ona słabej jakości.

Zawsze zwracaj uwagę na parametry używanej

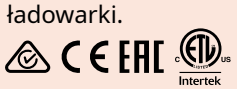

**UWAGA:** Wykrywacz powinien być ładowany w temperaturze otocznia zawierającej się pomiędzy 0°C - +40°C (+32°F - +104°F).

**UWAGA:** Nie używaj wykrywacza do poszukiwań pod wodą podczas ładowania lub kiedy jest podłączony do power banku.

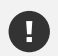

**UWAGA :** Wykrywacze firmy Minelab oraz akcesoria nie są przeznaczone do obsługi kiedy są podłączone do ładowarki sieciowej.

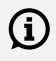

Zalecane jest rozpoczęcie poszukiwań z wykrywaczem naładowanym w pełni. Przeciętny czas pracy wykrywacza wynosi ok. 12 godzin.

#### **ŁADOWANIE AKUMULATORA**

Jeżeli w trakcie ładowania wykrywacz jest włączony, to czas ładowania może ulec wydłużeniu.

- **1.** Podłącz przewód ładowania, będący na wyposażeniu wykrywacza do standardowego portu USB-A.
- **2.** Koniec przewodu, wyposażony w magnetyczną złączkę podłącz do gniazda ładowania znajdującego się z tyłu obudowy wykrywacza.

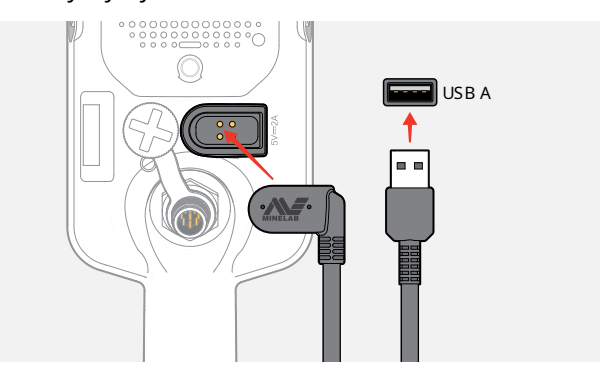

**3.** Akumulator zacznie si<sup>ę</sup> <sup>ł</sup>adować. Aby kontrolować status ładowania obserwuj albo diody LED (jeżeli wykrywacz jest wyłączony) albo wskaźnik naładowania baterii widoczny na ekranie na pasku zadań (jeżeli w trakcie ładowania wykrywacz jest włączony)

#### **Status diody LED podczas ładowania**

- Ładowanie w toku (dioda miga)
	- W pełni naładowane (dioda świeci się na stałe)

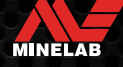

## **Akumulatory i ładowanie** *(ciąg dalszy)*

#### **WSKAŹNIK STANU NAŁADOWANIA**

Wskaźnik stanu naładowania wskazuje aktualny poziom naładowania akumulatora.

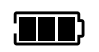

Wskaźnik stanu naładowania (pokazany pełny stan naładowania)

 $\Omega$  Wykrywacz samodzielnie reguluje poziom naładowania zapewniając stałą prace wykrywacza niezależnie od poziomu naładowania akumulatora.

#### **Automatyczne wyłączenie**

Kiedy poziom naładowania akumulatora jest krytycznie niski na wyświetlaczu pojawi się symbol 'bF'. Wykrywacz wyłączy się automatycznie.

Zobacz "Błąd krytycznie niskiego poziomu zasilania" na stronie 50, aby rozwiązać ten problem.

#### **Praca z Power Bankiem**

**UWAGA:** Wykrywacz nie może być używany do prac pod wodą w czasie gdy jest ładowany lub podłączony do power banku.

W trakcie normalnych poszukiwań możesz używać wykrywacz EQUINOX z podłączonym do niego przenośnym power bankiem. Oznacza to, że masz możliwość kontynuowania poszukiwań w przypadku wyczerpania się akumulatora wykrywacza. Podłącz power bank do wykrywacza wykorzystując kabel ładowania USB, który jest na wyposażeniu i kontynuuj poszukiwania

## **DBAŁOŚĆ O AKUMULATOR**

Zobacz "Dbałość o akumulator" na stronie 55.

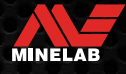

# **Błędy i Rozwiązywanie problemów**

Comment

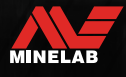

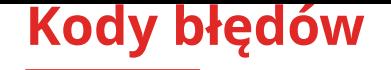

Niektóre błędy wykrywacza będą wyświetlane na ekranie w postaci kodów. Wypróbuj wymienione poniżej sposoby ich rozwiązania zanim zaczniesz niepokoić autoryzowany serwis.

#### **BŁĄD ROZŁĄCZENIA CEWKI**

Kod 'Cd' jest wyświetlany w przypadku wystąpienia błędu podłączenia cewki

W przypadku pojawienia się błędu rozłączenia cewki, podejmij następujące kroki:

- **1.** Sprawdź czy wtyczka cewki jest prawidłowo zamontowana w gnieździe umieszczonym z tyłu panelu sterowania.
- **2.** Sprawdź czy nie jest uszkodzony przewód cewki.
- **3.** Sprawdź czy cewka nie nosi widocznych oznak uszkodzenia.
- **4.** Jeżeli masz taką możliwość, podłącz inną cewkę.

#### **BŁĄD SYSTEMU**

Kod błędu systemu 'Er' zostanie wyświetlony na ekranie. Wykrywacz wyłączy się w ciągu 5 sekund od jego wyświetlenia.

Kod błędu system 'Er' jest wyświetlony w przypadku nieprawidłowego działania system.

W przypadku wystąpienia takiego błędu wykorzystaj poniższe rozwiązania:

- **1.** Uruchom ponownie wykrywacz aby określić, czy błąd ponownie występuje.
- **2.** Sprawdź czy cewka jest poprawnie podłączona.
- **3.** Przywróć ustawienia fabryczne wykrywacza, poprzez wyłączenie go i ponowne włączenie trzymając wciśnięty przycisk zasilania do momentu pojawienia się kodu 'FP' na wyświetlaczu.
- **4.** Jeżeli błąd będzie nadal wyświetlany zwróć wykrywacz do serwisu w celu usunięcia usterki.

#### **BŁĄD ROZŁADOWANIA AKUMULATORA**

Kiedy akumulator osiągnie krytycznie niski poziom na wyświetlaczu pojawi się kod 'bF'. Wykrywacz wyłączy się w ciągu 5 sekund od jego wyświetlenia.

Kod błędu 'bF' jest wyświetlony w przypadku krytycznie niskiego poziomu akumulatora

W przypadku wystąpienia takiego błędu wykorzystaj poniższe rozwiązania:

- **1.** Naładuj akumulator za pomocą zasilacza lub podłącz do ładowania Power
- **2.** Skontaktuj się z serwisem w celu wymiany akumulatora.

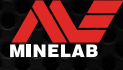

## **Rozwiązywanie problemów**

Przed skontaktowaniem się z centrum serwisowym wypróbuj podane poniżej zalecane działania w celu ich rozwiązania.

#### **Wykrywacz nie uruchamia się lub wyłącza się samoczynnie (z lub bez wyświetlonego kodu błędu "bF")**

- **1.** Sprawdź czy cewka jest podłączona
- **2.** Naładuj akumulator wykrywacza.
- **3.** Sprawdź czy podczas ładowania dioda LED pulsuje zielonym kolorem
- **4.** Sprawdź czy ładowanie odbywa się z portu USB o paramaterach 2 A @ 5 V pojemności ładowania
- **5.** Sprawdź czy złącze magnetyczne przewodu ładownia oraz gniazdo ładowania umiezczone z tyłu panelu wykrywacza jest czyste
- **6.** Sprawdź czy przewód ładowania jest prawidłowo podłączony do gniazda ładowania wykrywacza.

#### **Niestabilna praca lub nadmierne zakłócenia**

- **1.** Odsuń się od możliwych źródeł zakłóceń elektromagnetycznych (EMI).
- **2.** Przeprowadź procedurę eliminacji zakłóceń
- **3.** Przeprowadź procedurę dostrojenia do gruntu
- **4.** Zredukuj poziom czułości wykrywacza.

#### **Brak dźwięku – słuchawki przewodowe**

- **1.** Sprawdź czy wykrywacz jest włączony a process uruchamiania zakończony.
- **2.** Sprawdź czy słuchawki są podłączone/ wciśnięte do końca w gnieździe słuchawkowym.
- **3.** Sprawdź czy wskaźnik słuchawek jest widoczny na ekranie na pasku zadań.
- **4.** Sprawdź ustawiony poziom głośności.
- **5.** Odłącz słuchawki i sprawdź czy dźwięk jest słyszalny w głośniku wykrywacza.
- **6.** Sprawdź czy wtyk słuchawek i gniazdo są czyste i wolne od zanieczyszczeń.
- **7.** Jeżeli masz możliwość, użyj innego zestawu słuchawek przewodowych.

#### **Brak dźwięku — Słuchawki ML 85**

- **1.** Sprawdź, czy słuchawki są włączone
- **2.** Sprawdź, czy połączenie bezprzewodowe na wykrywaczu jest włączone a słuchawki sparowane (czy na ekranie jest widoczny wskaźnik połączenia bezprzewodowego).
- **3.** Sprawdź czy słuchawki są naładowane.
- **4.** Sprawdź ustawiony poziom głośności wykrywacza.
- **5.** Sprawdź poziom głośności słuchawek.
- **6.** Sprawdź połączenie z wykrywaczem na innym, kompatybilnym zestawie słuchawek
- **7.** Podłącz słuchawki przewodowe.

#### **Słuchawki bezprzewodowe ML 85 Headphones nie łączą się z wykrywaczem**

- **1.** Spróbuj wyłączyć słuchawki ML 85, a następnie sparuj je ponownie
- **2.** Upewnij się, że słuchawki znajdują się w odległości nie większej niż 1 metr od panelu sterującego detektora, a między słuchawkami a detektorem nie ma żadnych przeszkód (w tym własnego ciała).
- **3.** Oddal się od źródeł zakłóceń, takich jak telefony komórkowe.
- **4.** Jeśli w pobliżu znajdują się inne urządzenia bezprzewodowe, parowanie może potrwać dłużej. Oddal się od tego obszaru i spróbuj ponownie sparować słuchawki ML 85.
- **5.** Zresetuj słuchawki do ustawień fabrycznych i spróbuj ponownie sparować z wykrywaczem.
- **6.** Sparuj wykrywacz z innym zestawem kompatybilnych słuchawek bezprzewodowych, a następnie spróbuj ponownie sparować słuchawki ML 85 z wykrywaczem.

#### **Zniekształcenia/trzaski w słuchawkach ML85 podczas połączenia bezprzewodowego**

**1.** Upewnij się, że słuchawki znajdują się w odległości nie większej niż 1 metr od panelu sterującego detektora, a między słuchawkami a detektorem nie ma żadnych przeszkód (w tym własnego ciała).

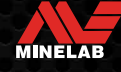

## **Rozwiązywanie problemów** *(ciąg dalszy)*

#### **Włączona funkcja sygnalizacji wibracjami, ale wibracje nie wystepują**

- **1.** Sprawdź czy funkcja wibracji jest aktywna.
- **2.** Sprawdź cz funkcja wibracji jest aktywna przynajmniej dla jednego zakresu sygnalizacji dźwiękowej.

#### **Wykrywacz się ładuje, dioda LED sygnalizuje to prawidłowo, ale na pasku zadań brak wskaźnika**

- **1.** Sprawdź czy parametry ładowarki USB są prawidłowe i wynoszą 2 A i 5 V napięcia
- **2.** Jeżeli wykrywacz jest ładowany z portu USB o niskiej mocy (np. USB laptopa ) i jest włączony to może szybciej zużywać energię niż jest ona dostarczana. To powoduje ze wskaźnik ładowania nie jest widoczny. Spróbuj ładować akumulator przy wyłączonym wykrywaczu.
- **3.** Unikaj używania przedłużacza USB podczas ładowania.

#### **Głośnik piszczy lub jest przyciszony po zanurzeniu w zimnej wodzie**

**1.** Poczekaj do 30 minut, aż wewnętrzne ciśnienie powietrza w detektorze wróci do normy. Uwaga: położenie wykrywacza na ziemi z panelem kontrolnym podniesionym do góry może szybciej wyrównać ciśnienie powietrza wewnątrz wykrywacza.

#### **Widoczny wskaźnik podłączenia słuchawek, ale słuchawki nie są podłączone**

Wewnątrz gniazda słuchawkowego może być woda powodująca fałszywą informację o podłączonych słuchawkach przewodowych.

- **1.** Sprawdź czy gniazdo słuchawkowe nie jest zalane wodą i czy jest wolne od zanieczyszczeń.
- **2.** Jeżeli wewnątrz gniazda jest woda użyj ciepłego (nie gorącego) powietrza z suszarki i wysusz gniazdo słuchawek.

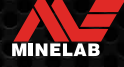

# **Bezpieczeństwo, Dbałość i Konserwacja**

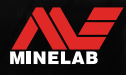

John H.

## **Zasady bezpieczeństwa i dbałości o wykrywacz**

#### **Ogólne zasady dbałości i bezpieczeństwa**

- � Umyj dłonie kiedy zamierzasz po użyć wykrywacza po stosowaniu kremów przeciwsłonecznych, środków owadobujczych itp.
- � Ekran wyświetlacza jest wykonay z wysokiej jakości optycznego tworzywa sztucznego, które zapewnia wyraźny obraz, dlatego jest podatne na zarysowania lub poważne uszkodzenia jeżeli nie jest traktowany z należytą ostrożnością. Zdecydowanie zaleca się zastosowanie dostarczonej osłony ekranu. Wymieniaj ją okresowo, jeśli jest porysowana lub uszkodzona.
- � Nigdy nie czyść sekranu wyświetlacza rozpuszczalnikami ani środkami czyszczącymi na bazie alkoholu. Aby wyczyścić ekran wyświetlacza, użyj lekko wilgotnej, delikatnie namydlonej ściereczki. Następnie wysusz ekran czystą, niestrzępiącą się ściereczką, aby usunąć plamy po wodzie.
- � Do czyszczenia jakiejkolwiek części wykrywacza nie używaj rozpuszczalników ani środków czyszczących na bazie alkoholu. Użyj lekko wilgotnej szmatki z łagodnym mydłem.
- � Nie zanurzaj detektora w wodzie, gdy panel sterowania jest zdemontowany z żerdzi, ponieważ komora baterii jest wodoodporna tylko po zamontowaniu na oryginalnej żerdzi. Należy również pamiętać, że użycie nieoryginalnych żerdzi uniemożliwia prawidłowe uszczelnienie komory baterii, powodując jej uszkodzenie na skutek nieszczelności.
- � Nie dopuszczaj do kontaktu wykrywacza z benzyną/olejem napędowym lub innymi płynami na bazie ropy naftowej.
- � Nie dopuszczaj do kontaktu wykrywacza ostrymi przedmiotami, ponieważ może to spowodować zarysowania i uszkodzenia.
- � Unikaj dostania się piasku i żwiru do ruchomych części, żerdzi wykrywacza, zatrzasków i połączenia z cewką . Jeśli w tych miejscach gromadzi się piasek i żwir, należy je przepłukać świeżą wodą, a następnie dokładnie wysuszyć.
- � Przed rozpoczęciem wykrywania sprawdź, czy konstrukcja żerdzi jest stabilna, nie ma luzów i jest solidnie zamocowana. Skorzystaj z porad zawartych w "Konserwacja części" — "Dokręcanie zatrzasków " (strona 55).
- � Nie wystawiaj detektora na działanie ekstremalnych temperatur. Zakres temperatur przechowywania wynosi od −20°C do +70°C(−4°F to +158°F). Unikaj zostawiania sprzętu w nagrzanym samochodzie.
- � Upewnij się, że kabel cewki jest utrzymywany w dobrym stanie, bez naprężeń, załamań i ciasnych zagięć.
- � Nie wystawiaj akcesoriów, które nie zostały wymienione jako wodoodporne, na działanie wody lub nadmiernej wilgoci.
- � Nie pozwalaj małym dzieciom bawić się detektorem lub akcesoriami, małe części mogą spowodować zadławienie.
- � Ładuj wykrywacz i akcesoria zgodnie z dostarczonymi instrukcjami.
- � Nie ładuj detektora ani akcesoriów w ekstremalnych temperaturach ładuj detektor tylko w temperaturach otoczenia pomiędzy 0°C and +40°C (+32°F and +104°F).
- � Przy dokręcaniu złącza cewki do panelu sterowania nie używaj narzędzi, ponieważ spowoduje to uszkodzenie panelu sterowania. Jeśli złącze cewki nie dokręca się, oczyść je bieżącą wodą, a następnie pozostaw do wyschnięcia.
- � Nie próbuj regulować nakrętki złącza cewki z tyłu panelu sterowania. Jest zablokowana na swoim miejscu, a manipulowanie spowoduje uszkodzenie panelu.
- � Nie wkładaj ostrych przedmiotów do osłony głośnika, aby ją wyczyścić, ponieważ spowoduje to uszkodzenie głośnika i pogorszenie wodoodporności. Wyczyść głośnik przepłukując siatkę czystą wodą.

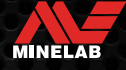

## **Zasady bezpieczeństwa i dbałości o wykrywacz** *(Cd)*

#### **DBANIE O CZĘŚCI WYKRYWACZA**

#### **Dokręcanie zatrzasków**

Plastikowe części zatrzasków ulegają poluzowaniu w trakcie normalnego użytkowania i może zajść konieczność okresowego ich dokręcania (co kilka miesięcy regularnego użytkowania) lub gdy wykrywacz był nieużytkowany w przez okres miesiąca lub dłużej.

**1.** Otwórz zatrzask.

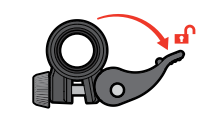

**2.** Delikatnie dokręć małą śrubę dociskającą.

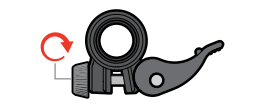

**3.** Zamknij zatrzask.

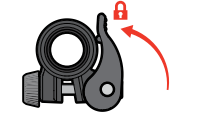

**4.** Po regulacji sprawdź stabilność konstrukcji żerdzi używając nie za dużej siły

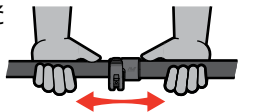

**5.** Jeżeli konstrukcja żerdzi nie jest stabilna powtórz procedurę do uzyskania stabilności.

**Uważaj, aby nie dokręcić śruby zbyt mocno,**  ponieważ może to spowodować uszkodzenie zatrzasków.

#### **Dbanie o akumulator**

Wydajność baterii litowo-jonowej może ulec pogorszeniu, jeśli nie jest używana przez długie okresy czasu. Naładuj akumulator do pełna przynajmniej raz na 3 do 4 miesięcy, aby temu zapobiec. Nawet przy prawidłowej pielęgnacji i konserwacji akumulatora litowo-jonowego przy normalnym użytkowaniu z czasem zmniejsza się jego wydajność. Dlatego co kilka lat akumulator może wymagać wymiany. Akumulatory mogą zostać dostarczone i wymienione przez serwis Minelab.

**W przypadku wymiany baterii wewnętrznej nie stosuj żadnych chemikaliów, zawierających się w smarach do uszczelek, smaru silikonowego**  do uszczelek lub innych uszczelek, grozi to uszkodzeniem oryginalnej uszczelki przedziału baterii.

#### **Dbanie o cewkę**

Osłona cewki jest wymienna a jej zadaniem jest ochrona cewki przed uszkodzeniem. Wymień osłonę cewki, kiedy stanie się nadmiernie zużyta, ale zrób przed jej całkowitym zniszczeniem.

#### **Zasady dbania przy poszukiwaniach na plaży i słonej wodzie**

Piasek ma właściwości ścierne, a sól może powodować korozję metalowych części detektor w późniejszym okresie. Postępowanie zgodnie z wymienionymi zasadami jest niezbędne, aby uniknąć uszkodzenia części wykrywacza.

#### **Usuwanie piasku z detektora**

Niezwłocznie po zakończeniu poszukiwań na plaży lub w słonej wodzie, należy przepłukać wszystkie części wykrywacza czystą wodą.

Należy delikatnie wycierać detektor, lub nie wycierać go wcale, aby zapobiec porysowaniu wykrywacza przez drobinki piasku. Otwórz zatrzaski żerdzi i przepłucz je czystą, świeżą wodą.

#### **Dbanie o gniazdo słuchawkowe**

Po detekcji pod wodą natychmiast upewnij się, że przed odłączeniem słuchawek (lub zatyczki), miejsce wokół gniazd słuchawkowego jest suche i wolne od zanieczyszczeń piasku/błota.

Jeżeli zanieczyszczenia dostaną się do gniazda słuchawek wypłucz je wodą przed wysuszeniem

#### **Dbanie o słuchawki bezprzewodowe**

Stosuj zalecenia podane w instrukcji: www.minelab.com/support/downloads/product-manuals-guides.

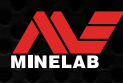

# **Specyfikacja techniczna, ustawienia wstępne i Warunki użytkowania**

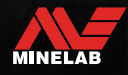

The Mary March

## **Specyfikacja techniczna**

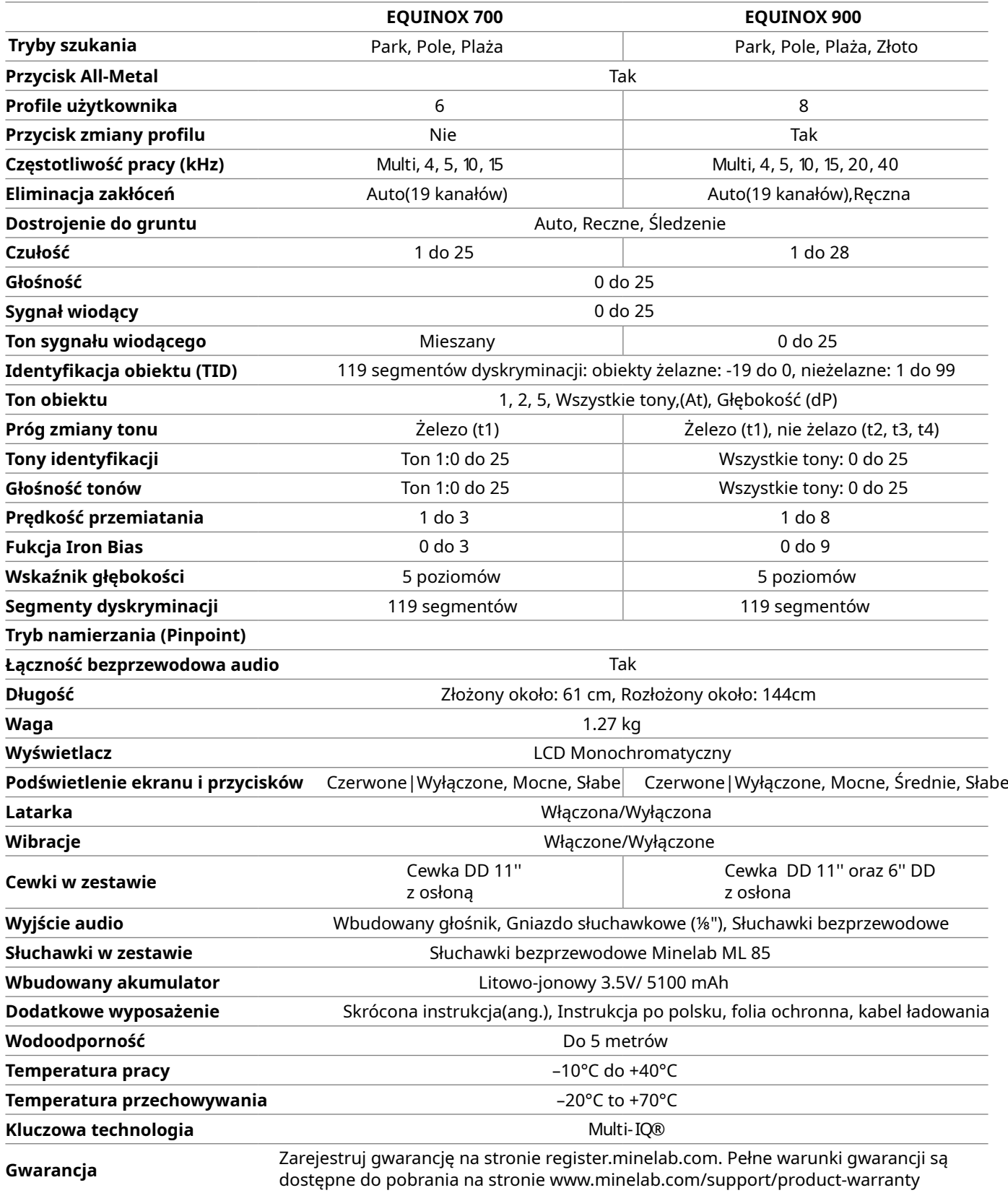

Wyposażenie może się różnić w zależności od modelu lub elementów zamówionych z wykrywaczem. Minelab zastrzega sobie prawo do reagowania na postęp techniczny poprzez wprowadzanie zmian w konstrukcji i wyposażeniu wykrywacza w dowolnym czasie. W przypadku większości wykrywaczy, Minelab zastrzega sobie prawo do wprowadzania zmian w konstrukcji i wyposażeniu. Aby uzyskać najbardziej aktualne dane techniczne wykrywacza EQUINOX, odwiedź stronę internetową

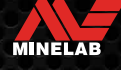

## **Ustawianie domyślene**

#### **Ustawienia ogólne (Globalne)**

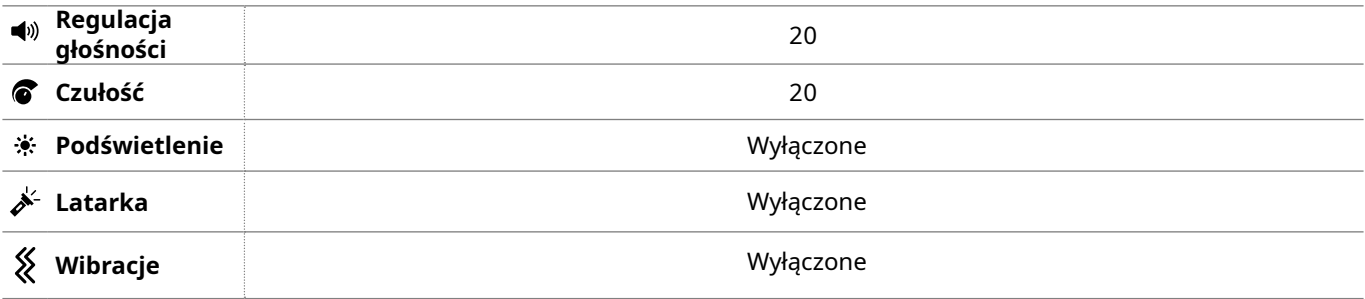

#### **Profile poszukiwań**

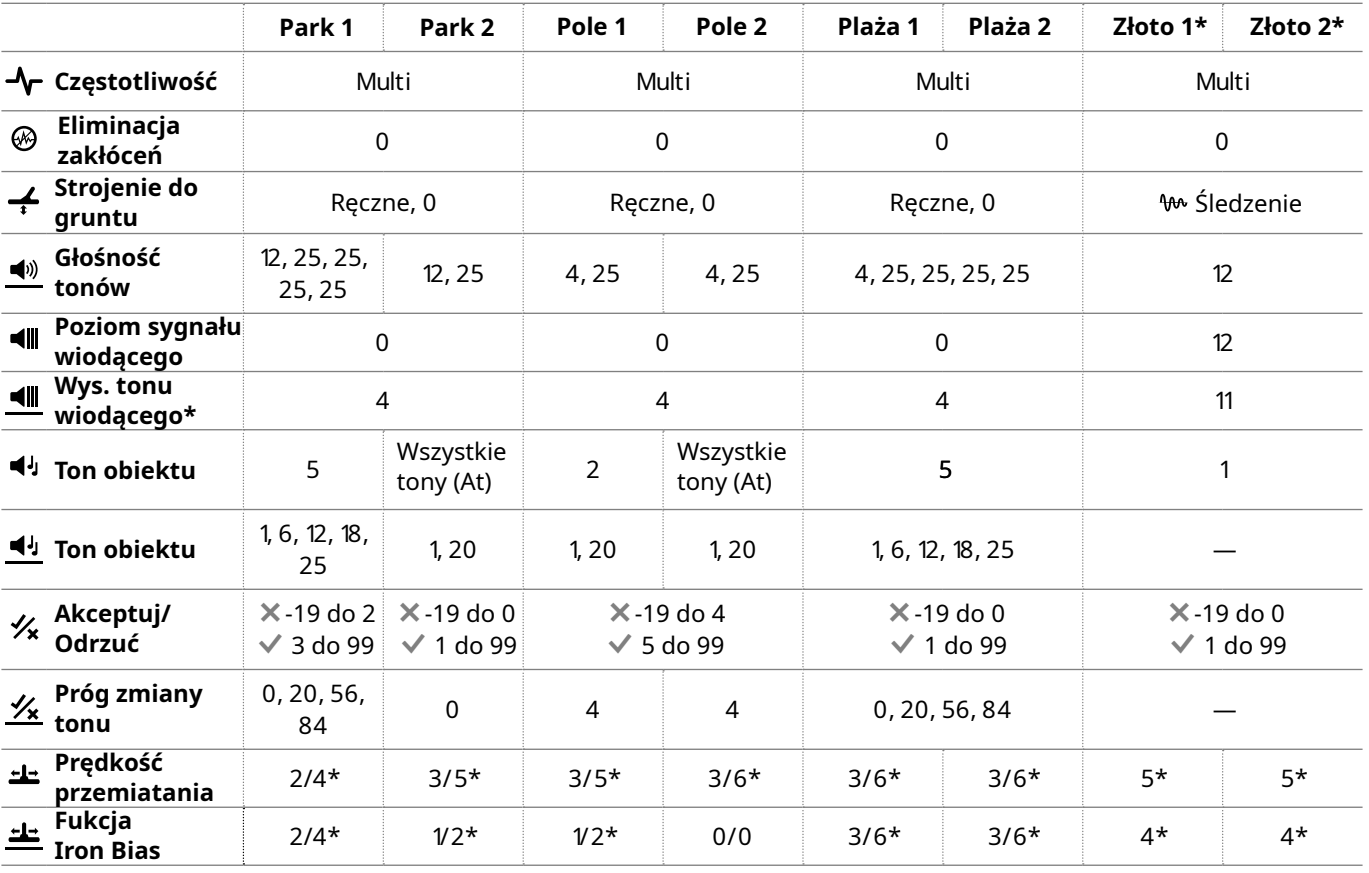

\* Tylko Equinox 900

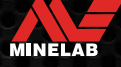

## **Ustawienia domyślne** *(ciąg dalszy)*

#### **Zaawansowane ustawienia dźwięków**

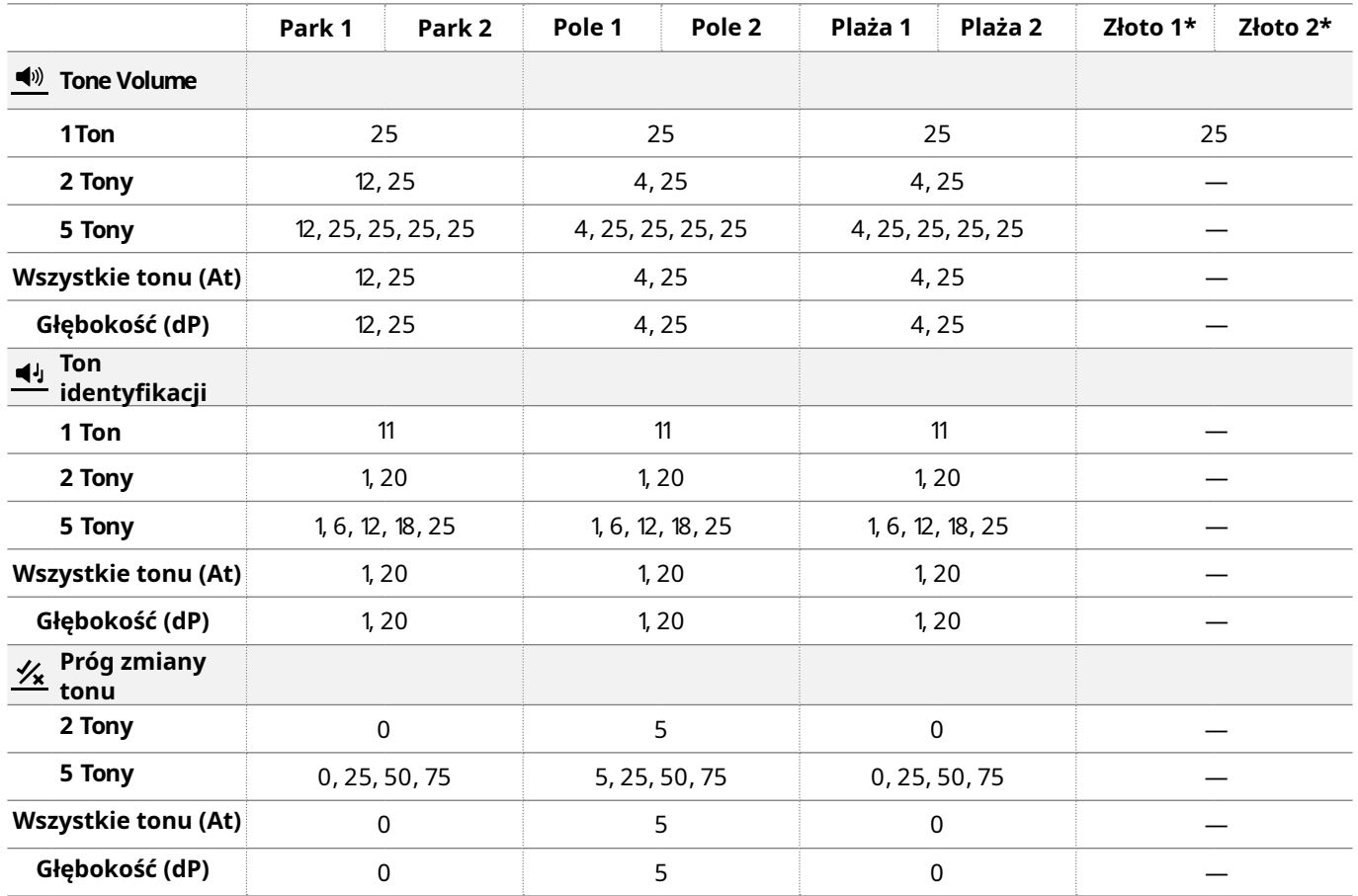

\* Tylko Equinox 900

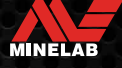

## **Przywrócenie ustawień fabrycznych**

Funkcja resetu do ustawień fabrycznych przywraca wszystkie ustawienia wykrywacza tj. Tryby szukania, Wzorce Dyskryminacji do ich fabrycznych ustawień początkowych.

- **1.** Upewnij się, że wykrywacz jest wyłączony.
- **2.** Naciśnij I przytrzymaj przycisk włączania wykrywacza do momentu pojawieni się na ekranie symbolu 'FP'

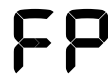

Symbol'FP' pojawi się na ekranie wykrywacza kiedy zostaną przywrócone ustawienia fabryczne.

#### **Aktualizacja oprogramowania**

Wykrywacze serii EQUINOX zawierają oprogramowanie które można aktualizować za pomocą dostarczonego przewodu USB.

Odwiedź stronę www.minelab.com/support, aby sprawdzić i zaktualizować oprogramowanie wykrywacza.

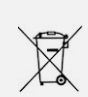

#### **Wskazówki dotyczące ochrony środowiska**

Od czasu w prowadzenia europejskiej dyrektywy 2002/96/UE do prawa narodowego obowiązują następujące ustalenia: urządzeń elektrycznych, elektronicznych oraz baterii jednorazowych nie należy wyrzucać razem z codziennymi odpadami domowymi. W celu zapewnienia należytej likwidacji, utylizacji i recyklingu tych wyrobów użytkownik jest zobowiązany prawnie do odniesienia zepsutych, zniszczonych, zużytych lub niepotrzebnych urządzeń elektrycznych, elektronicznych oraz baterii do punktu zbiórki lub sprzedawcy. Zużyty materiał o pakowaniowy należy dostarczyć do punktu przeznaczonego do składowania odpadu, wyznaczonego przez urzędy lokalne. Szczegółowe kwestie regulują przepisy prawne. Informuje o tym symbol przekreślonego kosza umieszczony na opakowaniu. Segregując odpady pomagasz chronić środowisko.

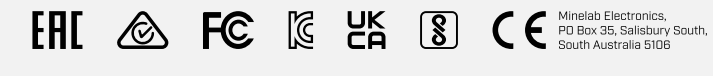

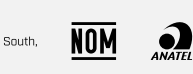

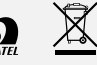

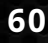

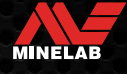

## www.minelab.com

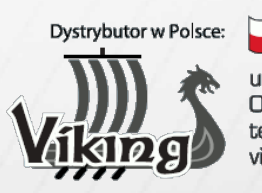

ul.Radna 6<br>OO-341 Warszawa<br>tel./fax: 22 829 84 80<br>viking@viking.waw.pl

www.viking.waw.pl

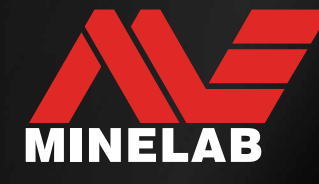

49010419-2